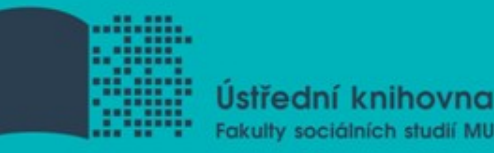

## Základy práce s informačními zdroji ZUR783

**Mgr. Jan Kříž Mgr. Dana Mazancová, DiS. Brno, 6. listopadu 2015**

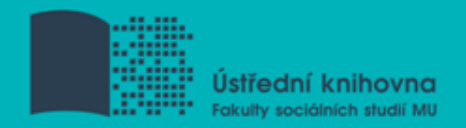

## **Práce s EIZ**

 $\Box$  vyhledávací proces

**■** tvorba klíčových slov a rešeršního dotazu

 $\Box$  tipy a triky ve vyhledávači Google Scholar

 $\Box$  základy vyhledávacích technik

praktické vyhledávání v licencovaných databázích

**□ EBSCO Discovery Service a další nadstavbové nástroje** 

**□** licencované databáze elektronických knih

Úkol na další hodinu

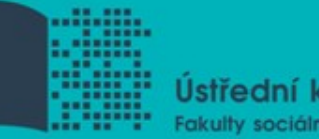

**Ústřední knihovna** Fakulty sociálních studií MU

# **Vyhledávací proces**

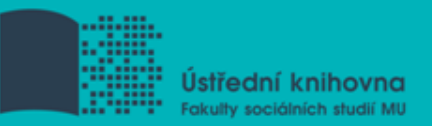

## **1. Téma**

- 2. Další specifikace
- 3. Výběr zdrojů
- 4. Boolovský model
- 5. Technika vyhledávání
- 6. Vlastní vyhledávací proces
- 7. Hodnocení vyhledaných záznamů
- 8. Další operace

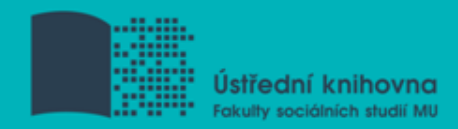

## **Téma**

- 1) Zamyslete se o čem chcete psát
	- je nutné mít dost informací o daném tématu (pokud se studiem problematiky začínáte, nebojte se využít učebnice, encyklopedie, radu vyučujícího apod.)
- 2) Zformulujte téma nebo problém
	- $\dots$  **lze využít tzv. myšlenkových map** − grafické znázornění tématu

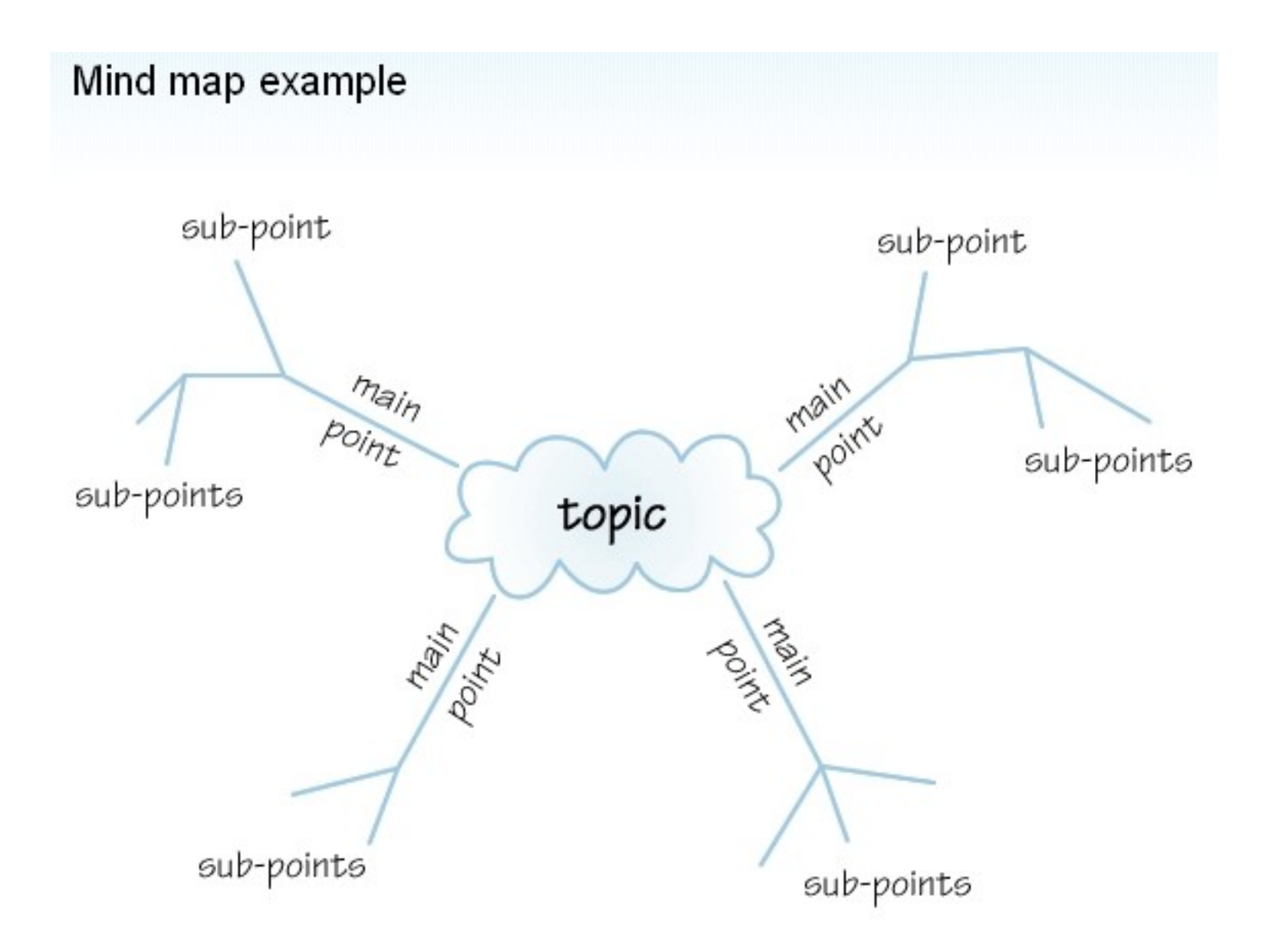

*Zdroj: http://www.open.ac.uk/skillsforstudy/pictures/mind-map.gif*

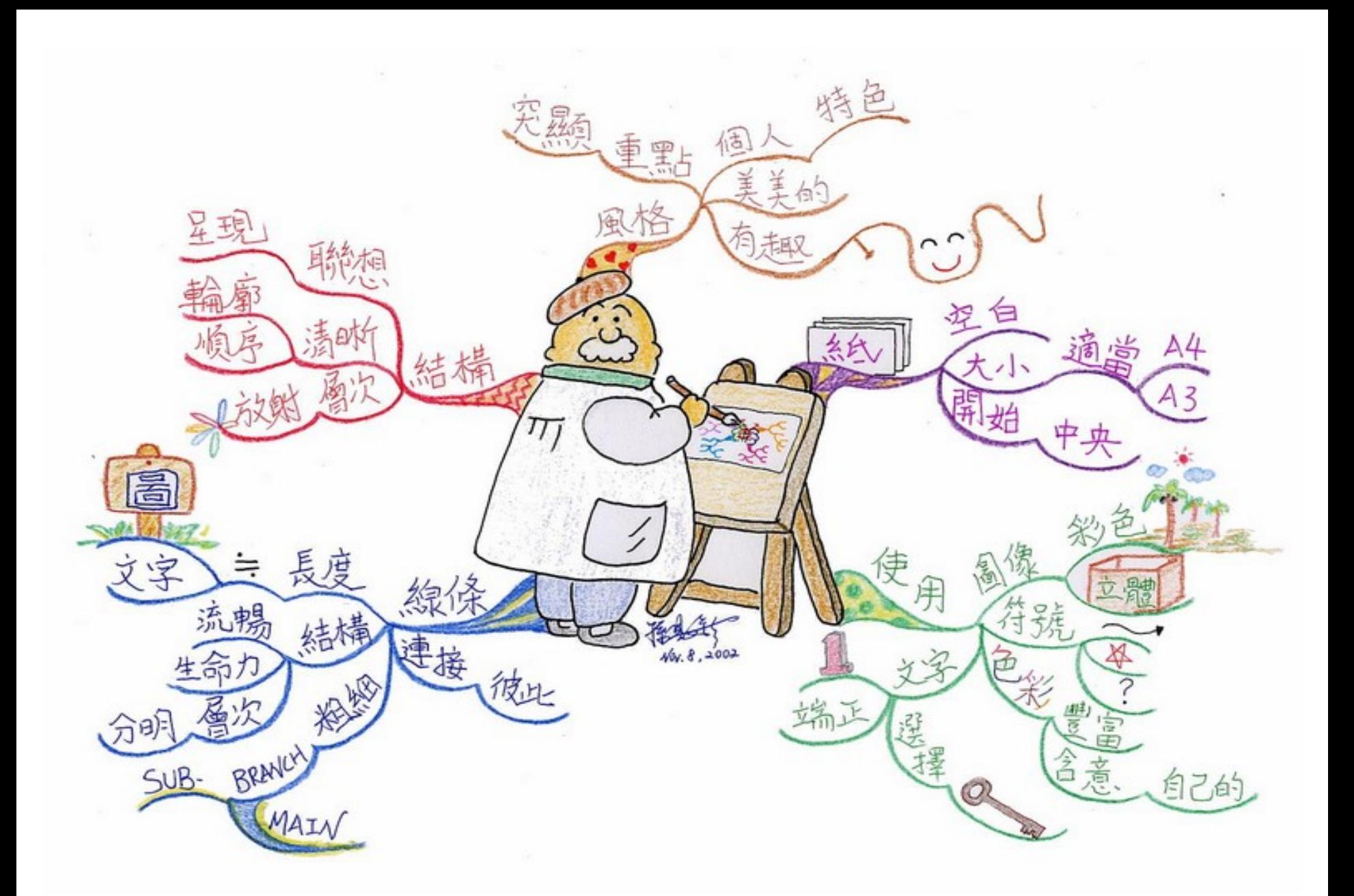

*Zdroj: http://commons.wikimedia.org/wiki/File:MindMapping\_Law\_Chinese.JPG*

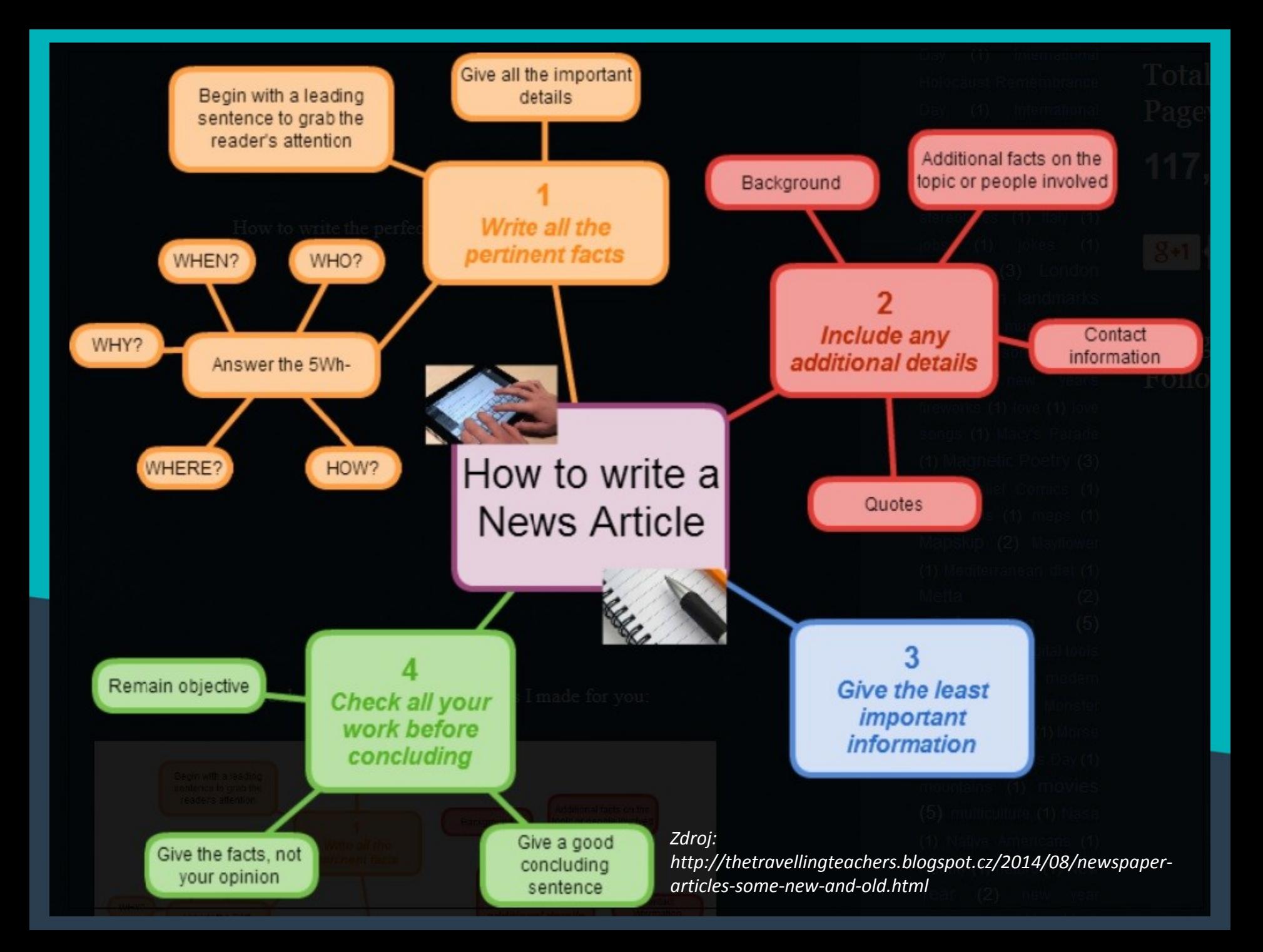

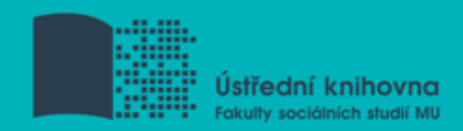

## **Téma**

3) Vyjádřete téma ve formě

- **klíčových slov (hesel)** 
	- používejte zejména *podstatná jména*
	- příd. jména, zájména a slovesa pouze pokud jsou opravdu nezbytné
	- vyhýbejte se tzv. stop words (předložky, spojky, členy v cizích jazycích)

#### *př. marketingová komunikace; sociální sítě; propagace*

Pozn. v katalozích knihoven můžete nalézt i tzv. **předmětová hesla** *př. novináři – Česko – 20.–21. st.*

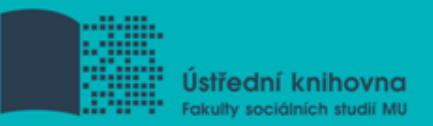

#### 1. Téma

## **2. Další specifikace**

- 3. Výběr zdrojů
- 4. Boolovský model
- 5. Technika vyhledávání
- 6. Vlastní vyhledávací proces
- 7. Hodnocení vyhledaných záznamů
- 8. Další operace

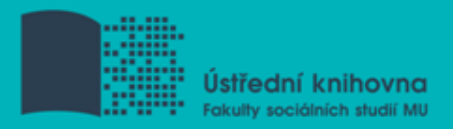

## **2. Další specifikace**

 **Před začátkem vlastního procesu vyhledávání je třeba si ujasnit:**

- časové rozmezí
- typy dokumentů (např. odb. časopisy, kapitoly z knih, příspěvky z konferencí, zpravodajství)
- **\*** typ dat (text, audio, video)
- jazyk dokumentů (většina světové produkce je v AJ)
- **forma (odborná** x populárně naučná)

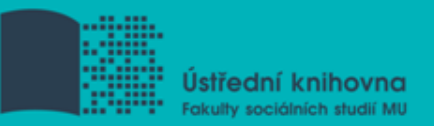

- 1. Téma
- 2. Další specifikace
- **3. Výběr zdrojů**
- 4. Boolovský model
- 5. Technika vyhledávání
- 6. Hodnocení vyhledaných záznamů
- 7. Další operace

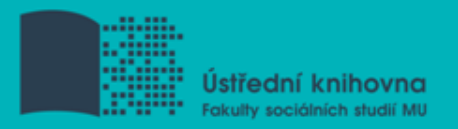

## **3. Výběr zdrojů**

- $\Box$  Specializované odborné databáze
- $\Box$  Knihovní katalogy
- **□** Specializované vyhledávače odb. informací
- **□ Repozitáře**
- $\Box$  Knihovny
- □ Další

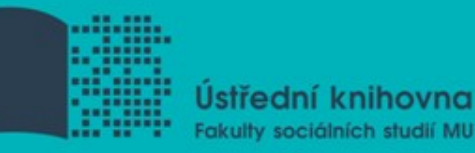

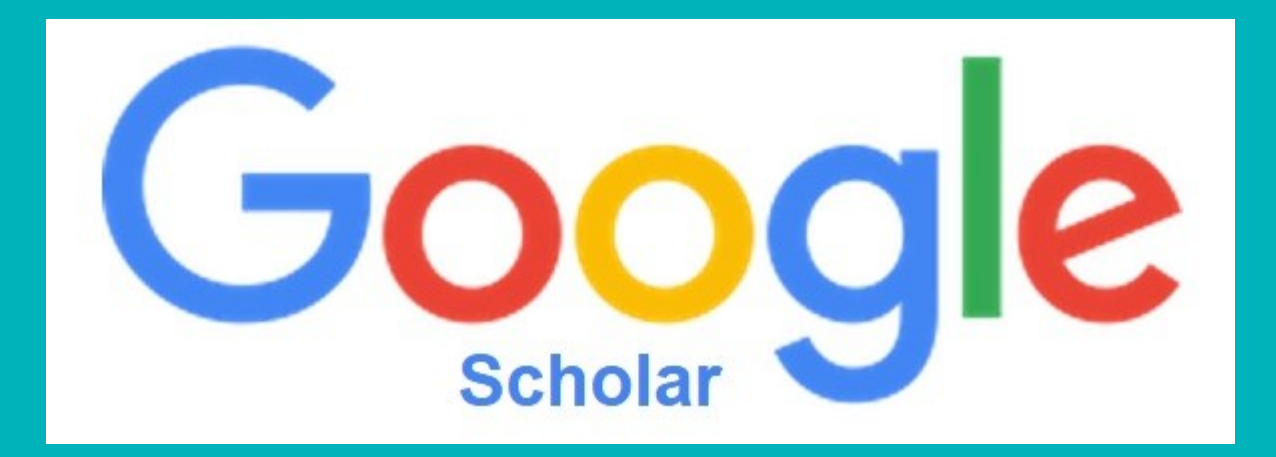

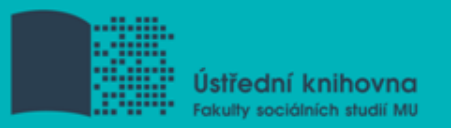

## **Google (Scholar) – tipy pro vyhledávání**

 Vyhledávání na konkrétní stránce *Př. burgr site:fss.muni.cz*

**Definice** *Př. define:cyberbullying*

 Vyhledávání stránek, které jsou podobné určité adrese URL

*Př. related:medzur.fss.muni.cz*

 $\Box$  Typ dokumentu *Př. filetype:pdf*

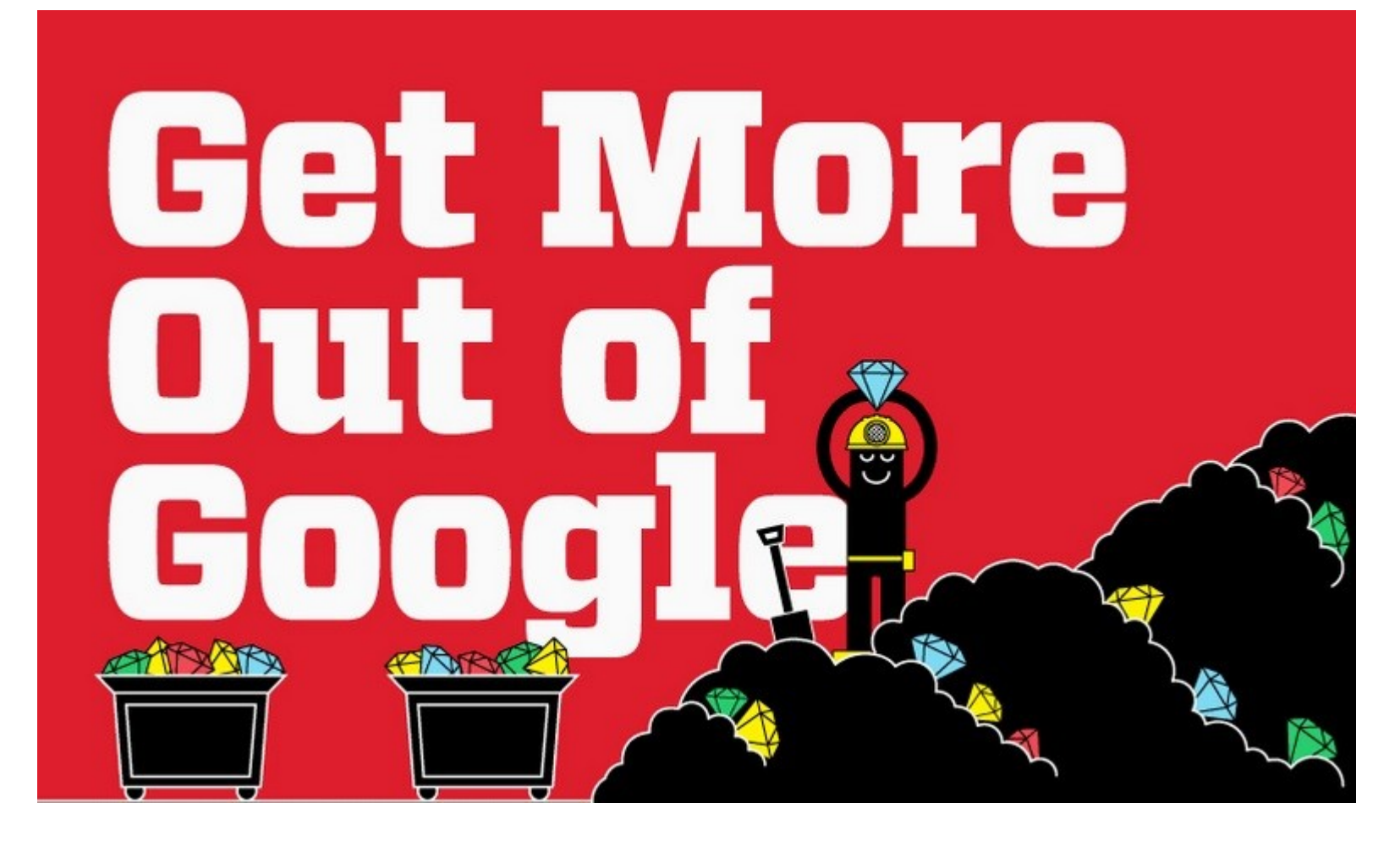

□ [Infographic: Get More Out](http://www.hackcollege.com/blog/2011/11/23/infographic-get-more-out-of-google.html) [of](http://www.hackcollege.com/blog/2011/11/23/infographic-get-more-out-of-google.html) [Google](http://www.hackcollege.com/blog/2011/11/23/infographic-get-more-out-of-google.html)

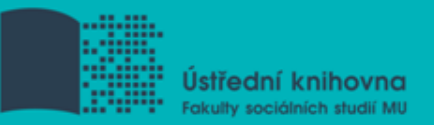

#### 1. Téma

- 2. Další specifikace
- 3. Výběr zdrojů

## **4. Boolovský model**

- 5. Technika vyhledávání
- 6. Vlastní vyhledávací proces
- 7. Hodnocení vyhledaných záznamů
- 8. Další operace

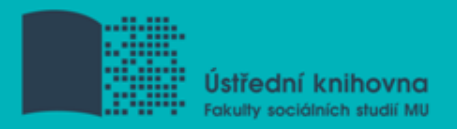

## **4. Boolovský model**

- Logický součin, průnik operátor **AND**
- Logický součet, sjednocení operátor **OR**
- Logická negace operátor **NOT**
- **Krácení termínů** (truncation)
- Vyhledávání prostřednictvím **fráze**

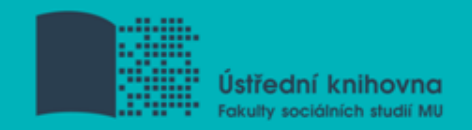

#### **Strategie Boolovského modelu**

nejrozšířenější

#### kombinace termínů pomocí logických operátorů AND, OR, NOT

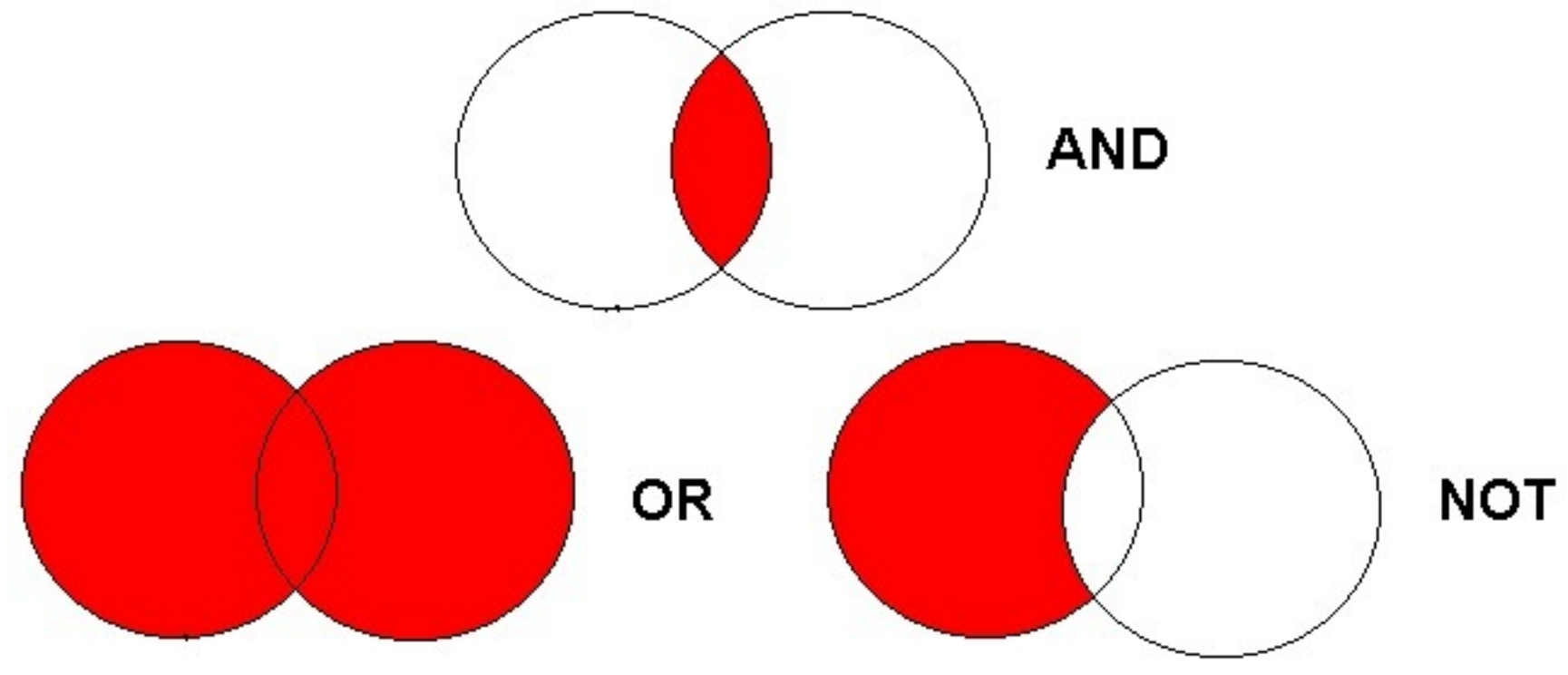

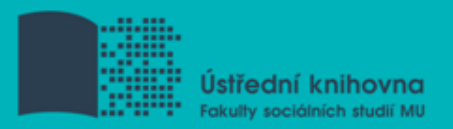

## **Operátor AND**

### **Logický součin, průnik**

Vyhledání jen těch dokumentů, ve kterých se **vyskytují obě klíčová slova**

## Výsledek průzkumu se **zužuje**

Můžeme jej znázornit jako **průnik množin**

## **Př.** *reklama AND děti*

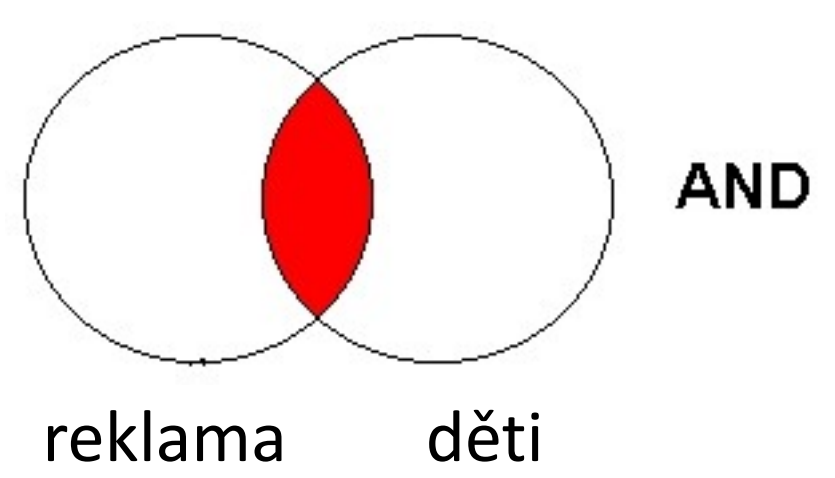

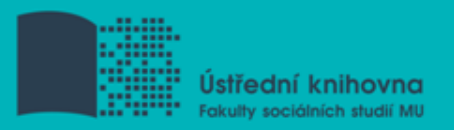

## **Operátor OR**

### **Logický součet, sjednocení**

- Vyhledání dokumentů, které obsahují **alespoň jeden ze zadaných výrazů**
- Výsledek průzkumu se **rozšiřuje**
- Můžeme jej znázornit jako **sjednocení množin**

**Př.** *mediální pedagogika OR mediální výchova* mediální

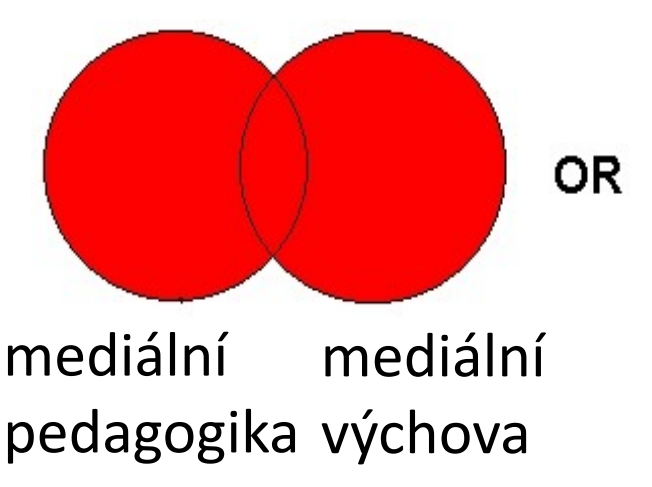

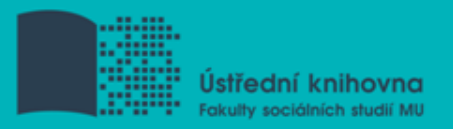

## **Operátor NOT**

- **Logická negace**
	- **Vyloučí ty** záznamy o dokumentech, **které obsahují označené klíčové slovo**
	- **Záleží na pořadí klíčových slov**
	- Výsledek průzkumu se **zužuje**

## **Př.** *reklama NOT sociální sítě*

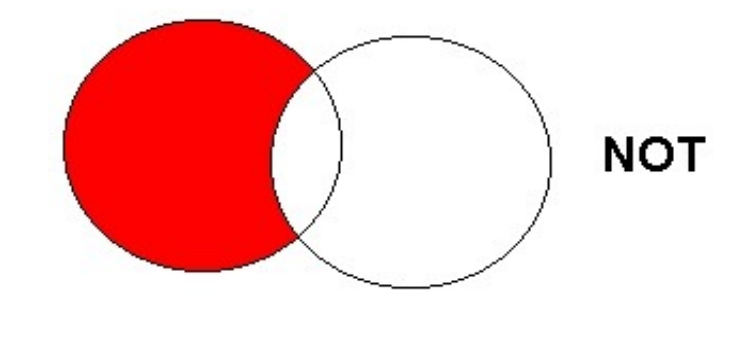

reklama sociální sítě

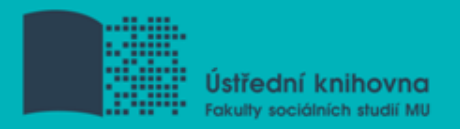

## **Krácení termínů (truncation)**

- **Hledaný termín je zkrácen na kořen slova**
	- $\dots$  **Systém dohledá všechny možné tvary podle** tohoto kořenu
	- Přípony nebo koncovky jsou nahrazeny zástupným znakem
	- Výsledek vyhledávání se rozšiřuje
	- Pozn. vyhledávací nástroje mohou využívat různé symboly

#### *Př. žurnalis\* - vyhledá žurnalisté, žurnalistika, žurnalistický atd.*

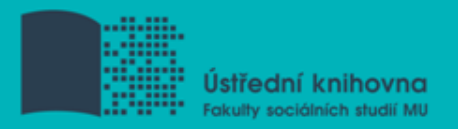

## **Vyhledávání prostřednictvím fráze**

#### **Bližší specifikace dotazu**

- $\dots$  **Slovní spojení**
- Všechny slova se musí vyskytovat v přesném pořadí a uvedeném tvaru
- Nejčastěji se využívají uvozovky
- Výsledek vyhledávání se zužuje

#### *Př. " mediální komunikace "*

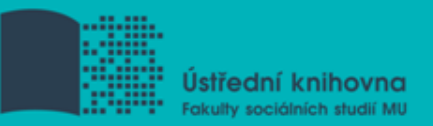

- 1. Téma
- 2. Další specifikace
- 3. Výběr zdrojů
- 4. Boolovský model
- **5. Technika vyhledávání**
- 6. Vlastní vyhledávací proces
- 7. Hodnocení vyhledaných záznamů
- 8. Další operace

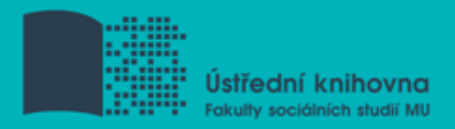

## **5. Technika vyhledávání**

#### **Prohlížení (browsing)**

#### **Vyhledávání (searching) <sup>❖</sup>jednoduché** pokročilé

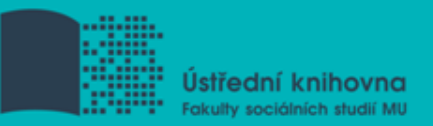

- 1. Téma
- 2. Další specifikace
- 3. Výběr zdrojů
- 4. Boolovský model
- 5. Technika vyhledávání
- **6. Vlastní vyhledávací proces**
- 7. Hodnocení vyhledaných záznamů
- 8. Další operace

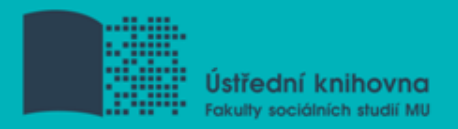

## **6. Vlastní vyhledávací proces**

- Málokdy získáte relevantní záznamy po prvním vyhledávání
- Vždy je třeba rešeršní dotaz ladit
- Každý zdroj má vlastní pravidla vyhledávání a je třeba tomu uzpůsobit vyhledávací dotaz

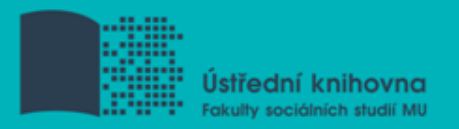

## **Máte-li málo výsledků vyhledávání:**

#### **Rozšiřte dotaz**

přidejte další klíčová slova

#### **Zrušte omezení**

 např. typ dokumentu, dílčí databáze, jenom slova v názvu apod.

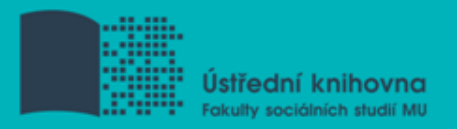

## **Máte-li mnoho výsledků vyhledávání:**

#### **Zužte dotaz**

- **❖** konkretizujte
- lépe definujte klíčová slova
- ❖ zaměřte se pouze na nějakou oblast apod.

#### **Přidejte omezení**

 např. jenom slova v názvu, konkrétní země, typ dokumentu apod.

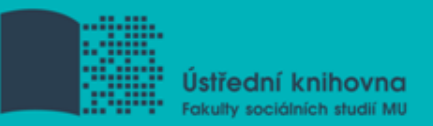

- 1. Téma
- 2. Další specifikace
- 3. Výběr zdrojů
- 4. Boolovský model
- 5. Technika vyhledávání
- 6. Vlastní vyhledávací proces
- **7. Hodnocení vyhledaných záznamů**
- 8. Další operace

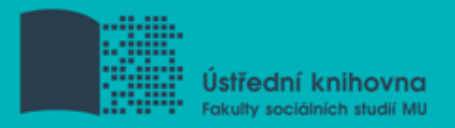

## **7. Hodnocení vyhledaných záznamů**

#### $\Box$  Relevance

- Důvěryhodnost zdroje
	- jména autorů, instituce, kontakty na správce…
- $\Box$  Pravidelná aktualizace
- $\Box$  Odbornost

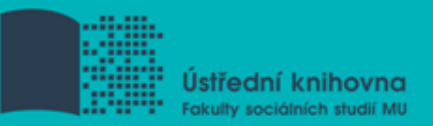

- 1. Téma
- 2. Další specifikace
- 3. Výběr zdrojů
- 4. Boolovský model
- 5. Technika vyhledávání
- 6. Vlastní vyhledávací proces
- 7. Hodnocení vyhledaných záznamů
- **8. Další operace**

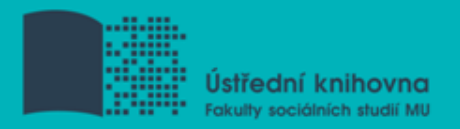

## **8. Další operace**

- $\Box$  Tisk
- Uložení
- **□ Export do citačního manageru (např. [EndNote](https://www.myendnoteweb.com/)** [Web,](https://www.myendnoteweb.com/) [Zotero,](https://www.zotero.org/) [Citace.com\)](http://www.citace.com/)

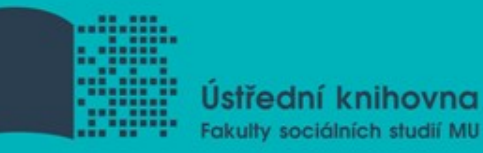

# **Shrnutí**

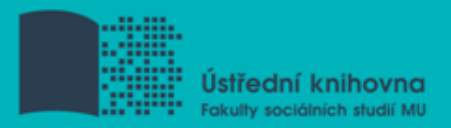

#### $\Box$ Téma Klíčová slova Formulace vyhledávacího dotazu Výběr vhodných zdrojů Vlastní vyhledávání Hodnocení vyhledaných záznamů Další operace

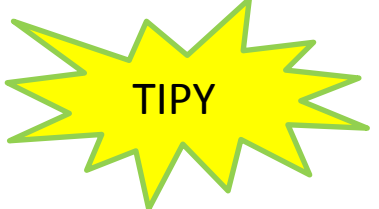

*Pište si poznámky! Budete vědět, které zdroje jste již prohledali, jakou formu dotazu jste použili, jaká klíčová slova jste přidávali apod.*

*Usnadněte si práci a používejte citační managery*
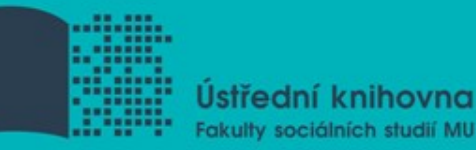

# **Licencované zdroje**

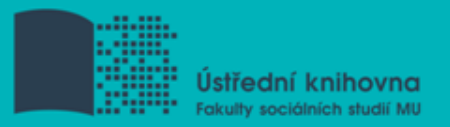

## **Praktické ukázky vyhledávání v databázích**

#### **Anopress Monitoring Online Sage Journals Online**

#### **Anopress - pokročilé vyhledávání**

#### Rozšířený formulář

je určen pro pokročilé vyhledávání

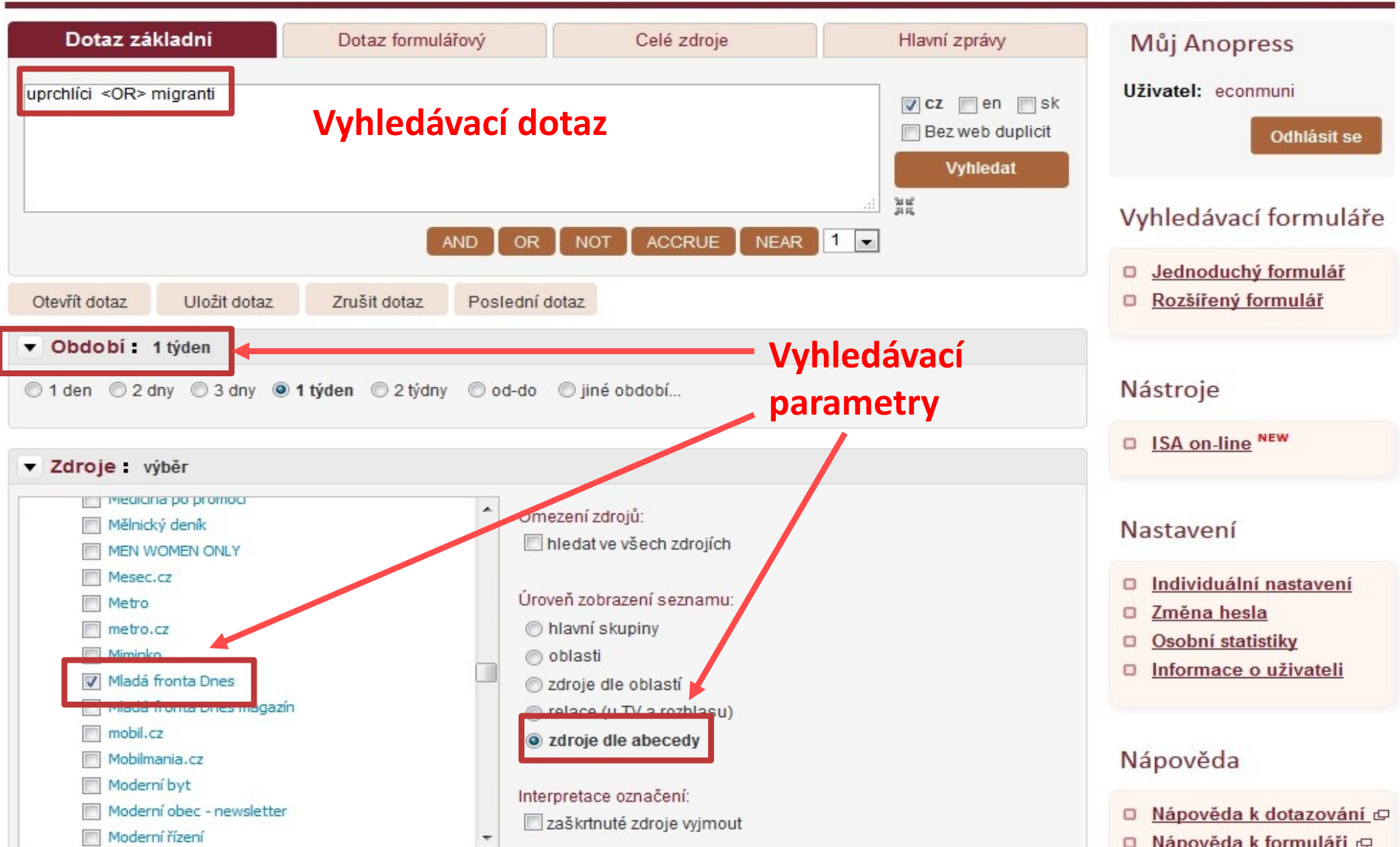

#### Anopress - seznam výsledků

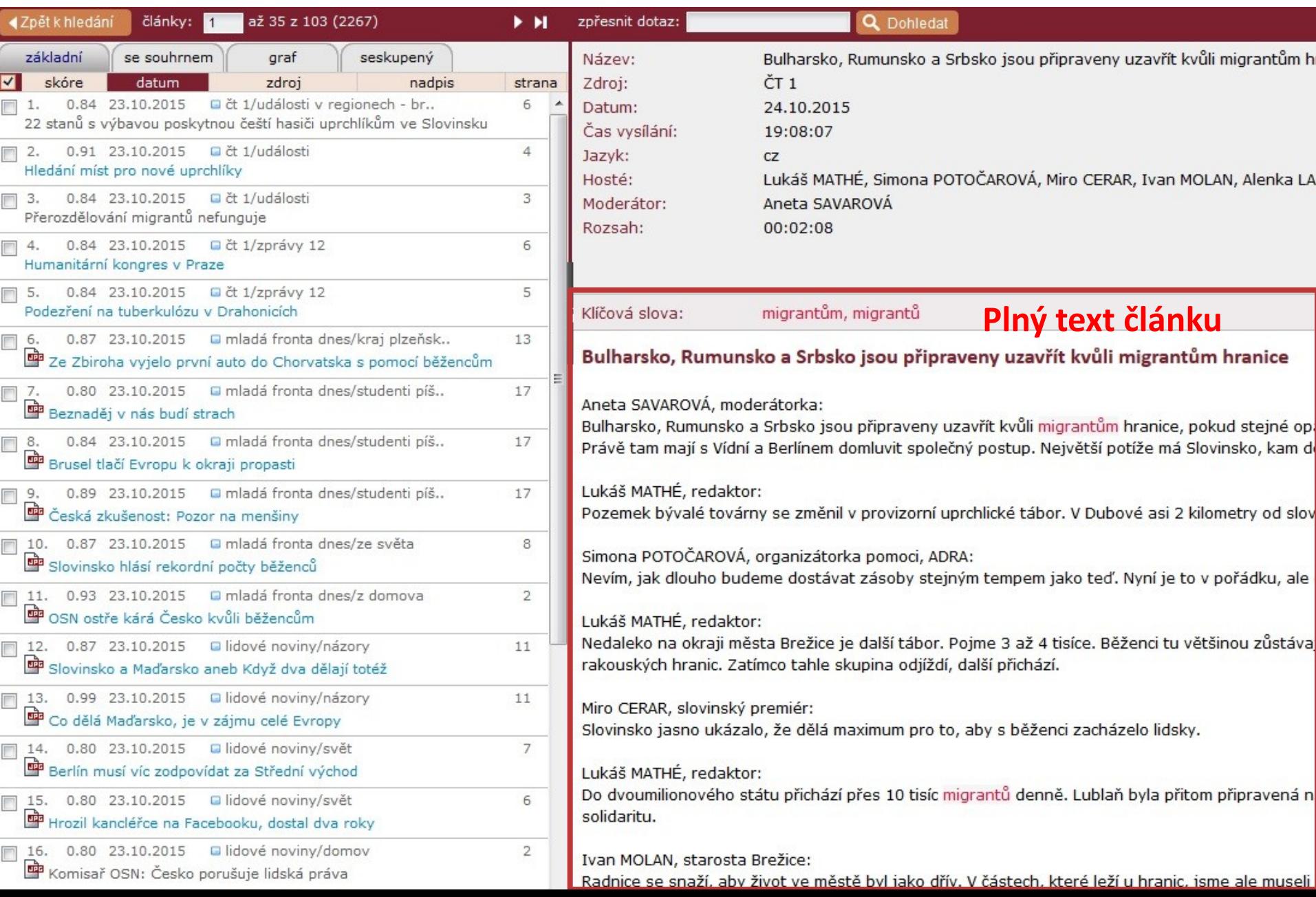

#### Anopress - uložení do profilu

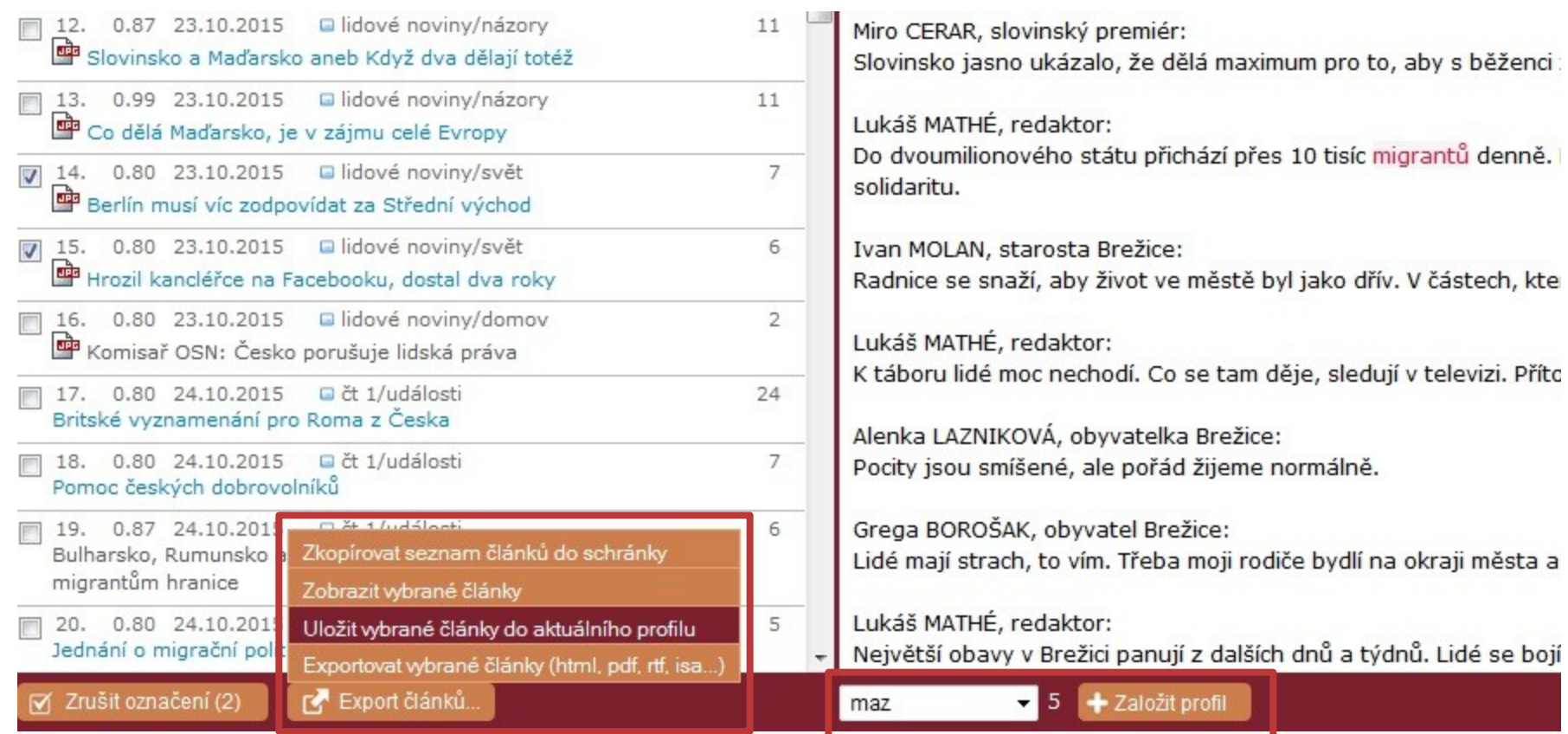

#### **Anopress – otevřený profil**

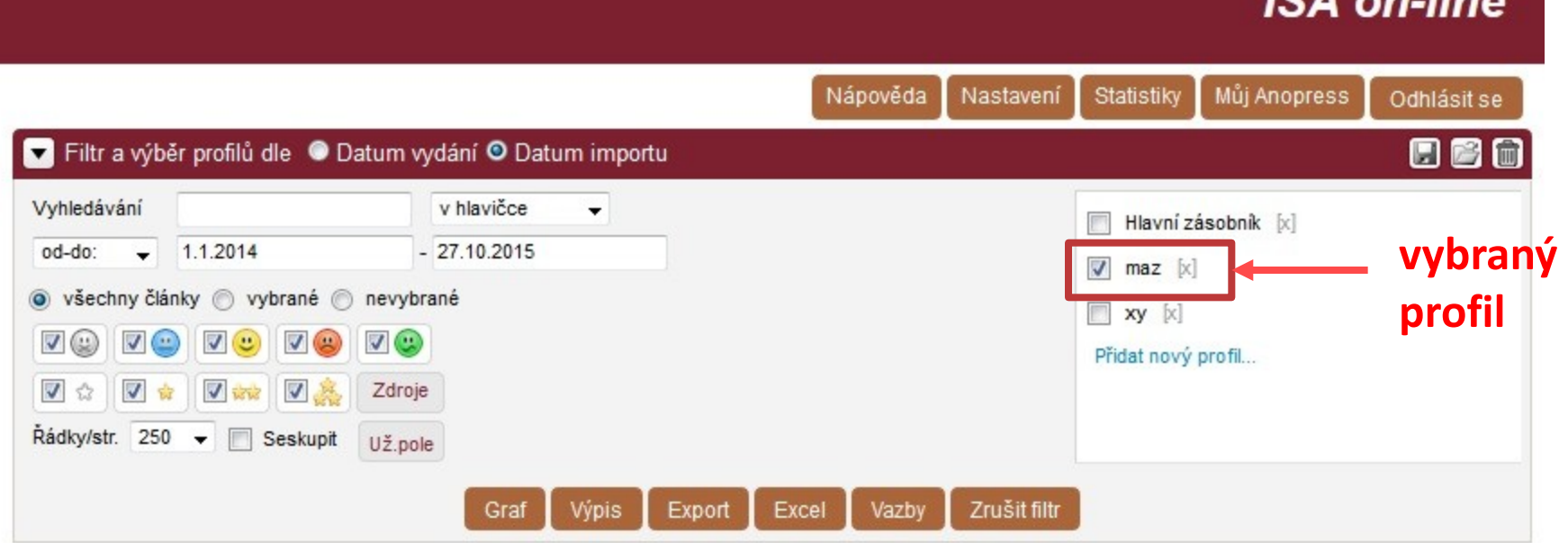

 $IA$  and  $I$ 

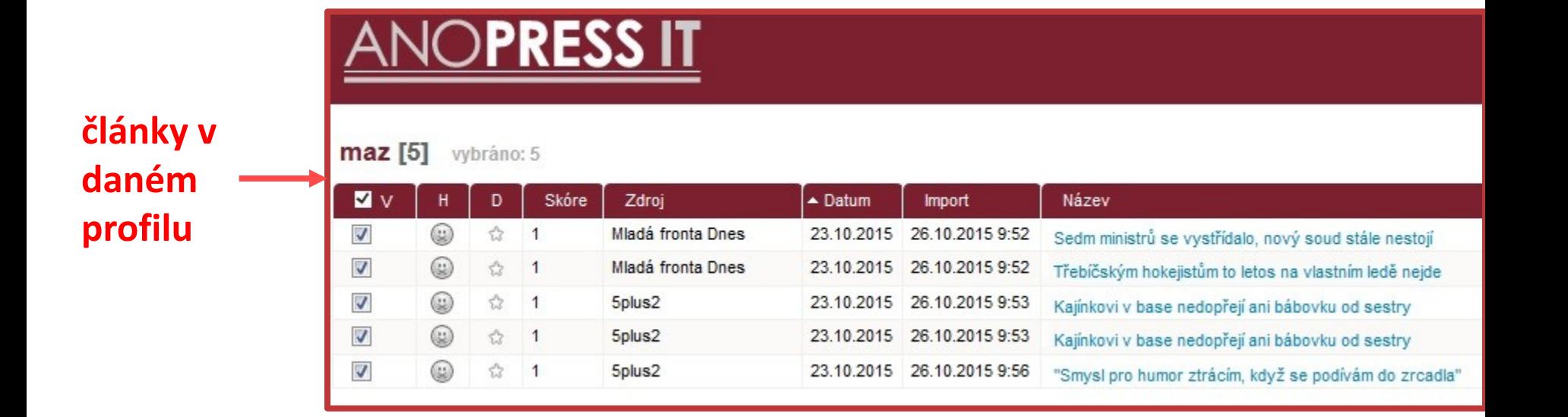

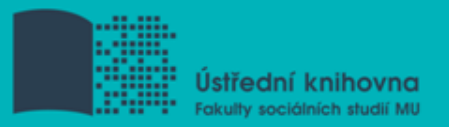

## **Export záznamů z databáze Sage do citačního software EndNote Web**

- 1) Vytvoření účtu v [EndNote](http://www.myendnoteweb.com/) [Web](http://www.myendnoteweb.com/)
- 2) Vyhledání záznamů v databázi Sage a jejich výběr ("Check item" dole pod záznamy)
- 3) Poté kliknout na "ADD citations" (vpravo na boku v sekci "My Marked Citations") – v hranatých závorkách se objeví počet přidaných záznamů
- 4) Otevře se další stránka s hláškou "For your [2] currently marked citations:" - zvolit "Format" a poté "Download to Citation Manager"

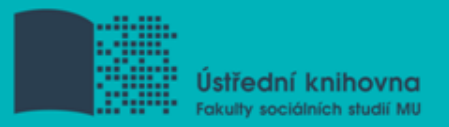

## **Export záznamů z databáze Sage do citačního software EndNote Web**

5) Vpravo na boku vybrat "EndNote Web" (kliknout přímo na název)

6) Pokud vše proběhlo úspěšně, tak budete přesměrováni do aplikace EndNote Web

7) Objeví se hláška sdělující, kolik záznamů bylo naimportováno (např. "Number of records imported: 2")

8) Záznamy se uloží do záložky "My References" – složky "[Unfield]"

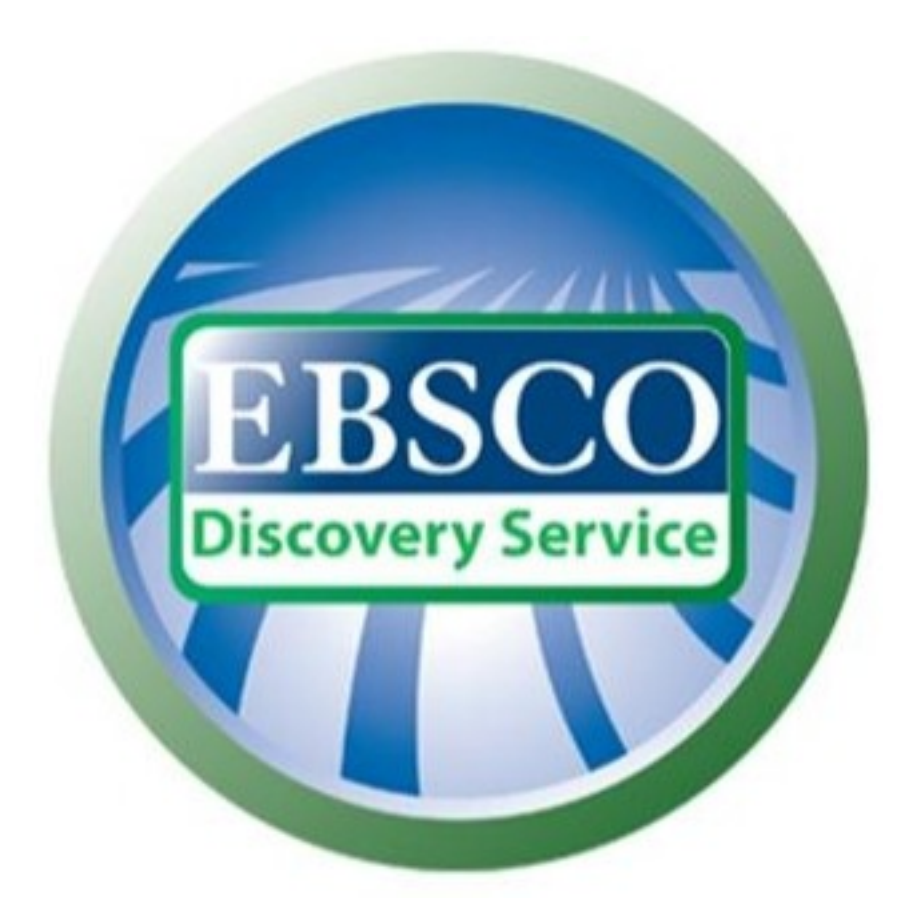

# **discovery.muni.cz**

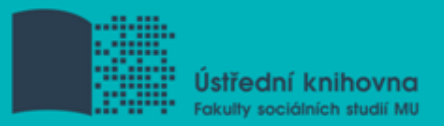

# **EBSCO Discovery Service**

Na základě jednoho vyhledávacího dotazu umožňuje prohledávat více zdrojů současně v rámci jednoho rozhraní

Podpora vzdáleného přístupu

□ Producent fa EBSCO

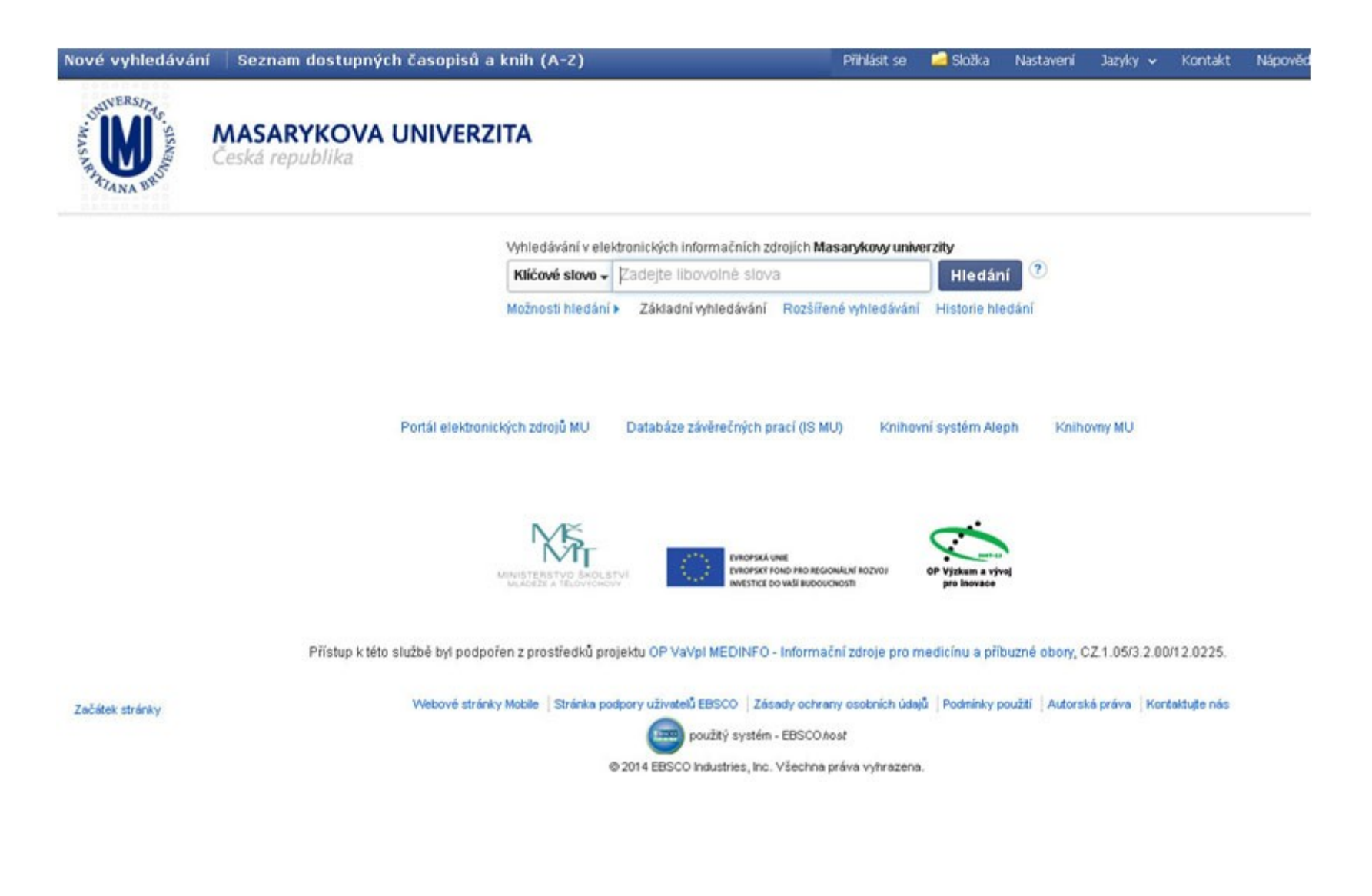

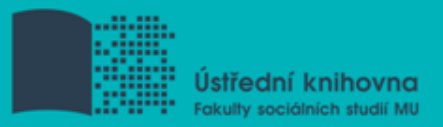

# **EBSCO Discovery Service**

Umožňuje prohledávání:

- Souborného katalogu knihoven MU
- Univerzitních databází
- Databází elektronických knih
- $\diamondsuit$ **Závěrečných prací MU**
- Volně dostupných zdrojů

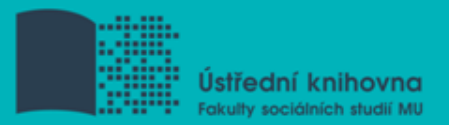

# **Více informací o EDS**

#### Můžete využít např. tento [interaktivní tutoriál](http://www.ukb.muni.cz/kuk/animace/eiz/discovery/)

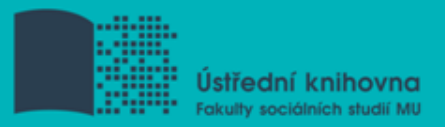

# **EBSCO LinkSource**

Pokud v databázi není obsažen plný text dokumentu, tak je prostřednictvím této služby nabídnuto jeho dohledání v jiném zdroji (databázi, katalogu, vyhledávači)

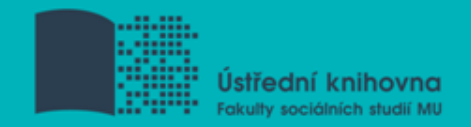

# **Seznam dostupných časopisů a knih (A-Z)**

Umožňuje zjistit, zda má MU přístup k elektronické verzi zadaného časopisu nebo knihy

 $\Box$  Je propojen s technologií A-to-Z Link Resolver (EBSCO Link Source)

## **Seznam dostupných časopisů a knih (A-Z) – ukázka časopis**

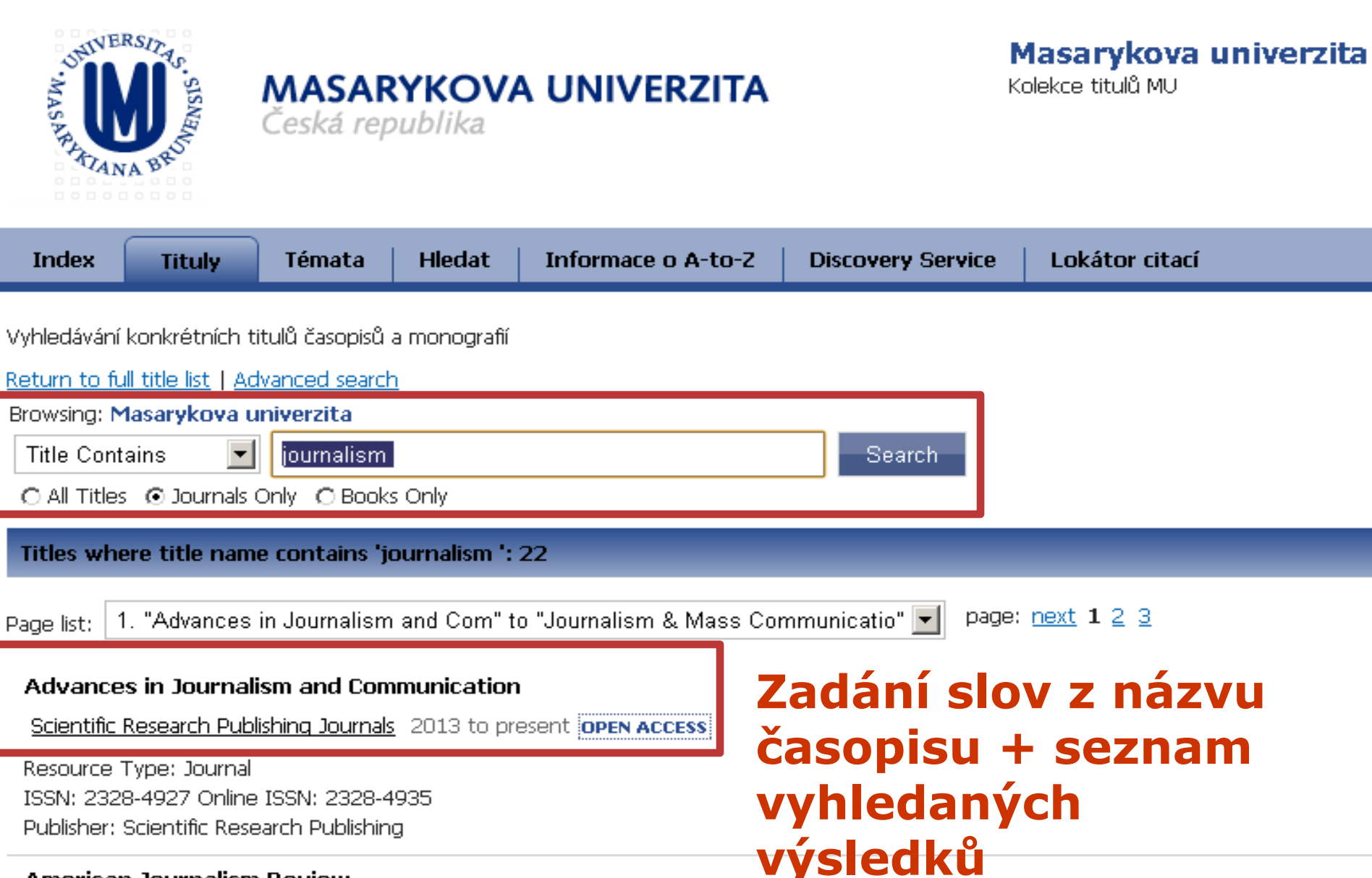

#### **American Journalism Review**

#### **Seznam dostupných časopisů a knih (A-Z) – ukázka časopis**

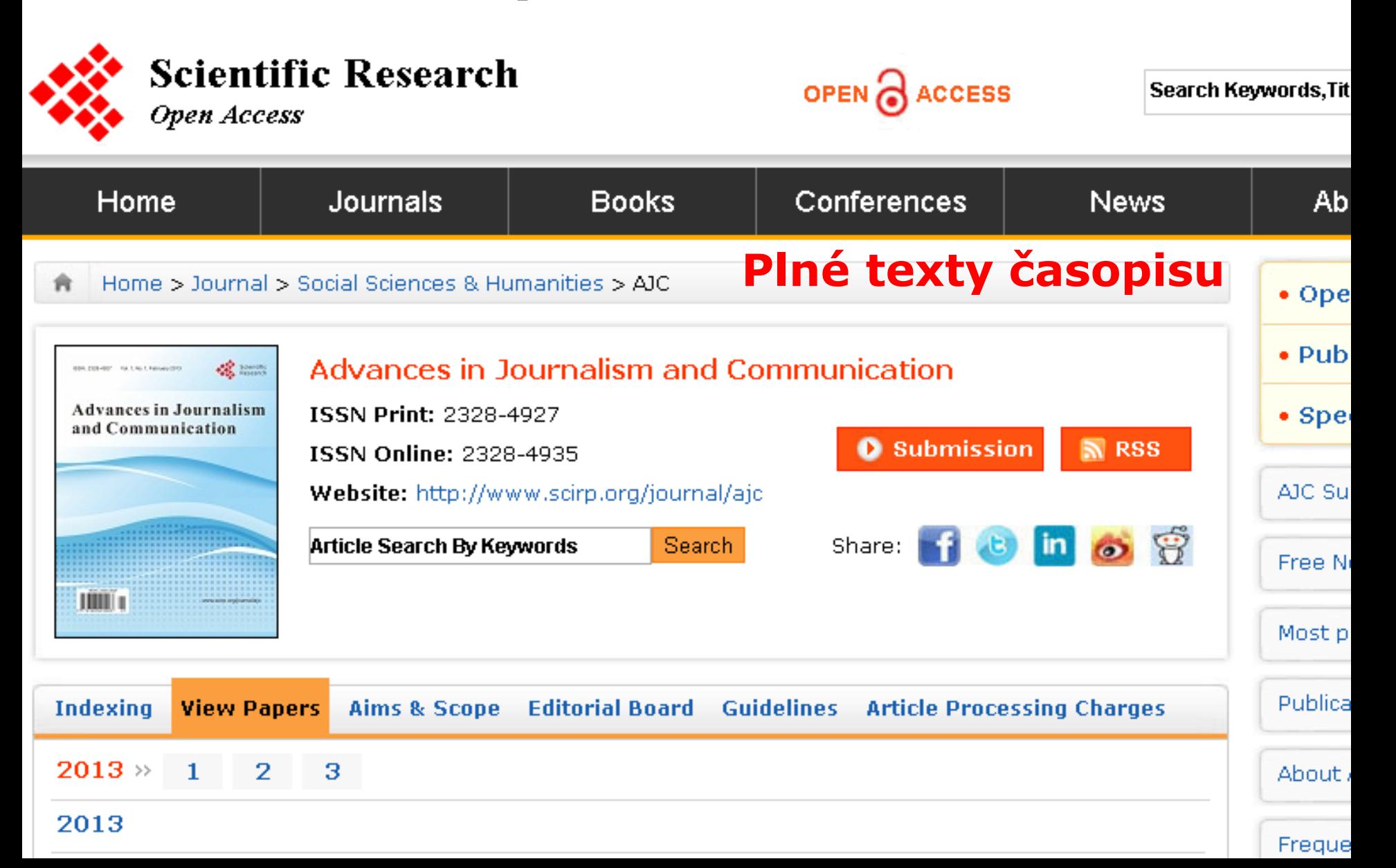

## Seznam dostupných časopisů a knih (A-Z) – ukázka kniha

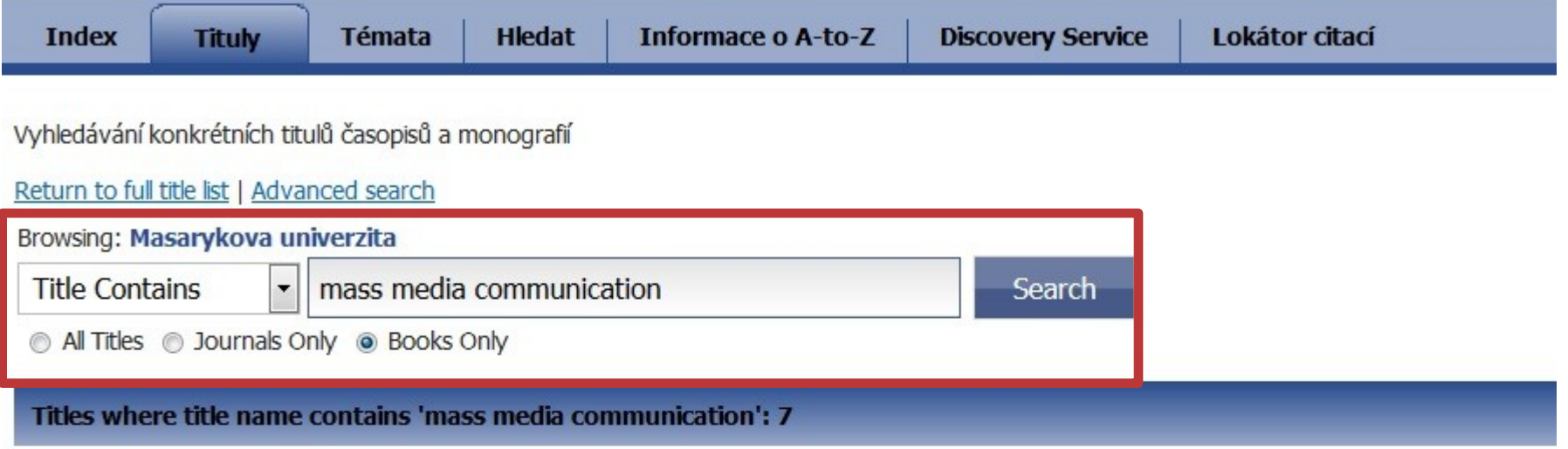

#### Circuit of Mass Communication: Media Strategies, Representation and Audience Reception in the AIDS Crisis

eBook Academic Collection (EBSCOhost) - Worldwide 1998

Resource Type: Book ISBN: 978-0-8039-7703-7; 978-0-85702-594-4; 978-0-8039-7702-0; 978-1-282-62349-1; 978-1-4462-7998-4 Publisher: Sage Publications Author: Glasgow Media Group; Miller, David

#### Contrastive Media Analysis: Approaches to Linguistic and Cultural Aspects of Mass Media Communication (Pra

eBook Academic Collection (EBSCOhost) - Worldwide 2012

Resource Type: Book ISBN: 978-90-272-5631-7; 978-90-272-7329-1; 978-1-283-89529-3 Publisher: John Benjamins Publishing Company Author: Hauser, Stefan; Luginbühl, Martin

## **Seznam dostupných časopisů a knih (A-Z) – ukázka kniha – prolinkování do databáze EBSCO eBook AC**

Contrastive Media Analysis: Approaches to Linguistic and Cultural Aspects of Mass Media Communication

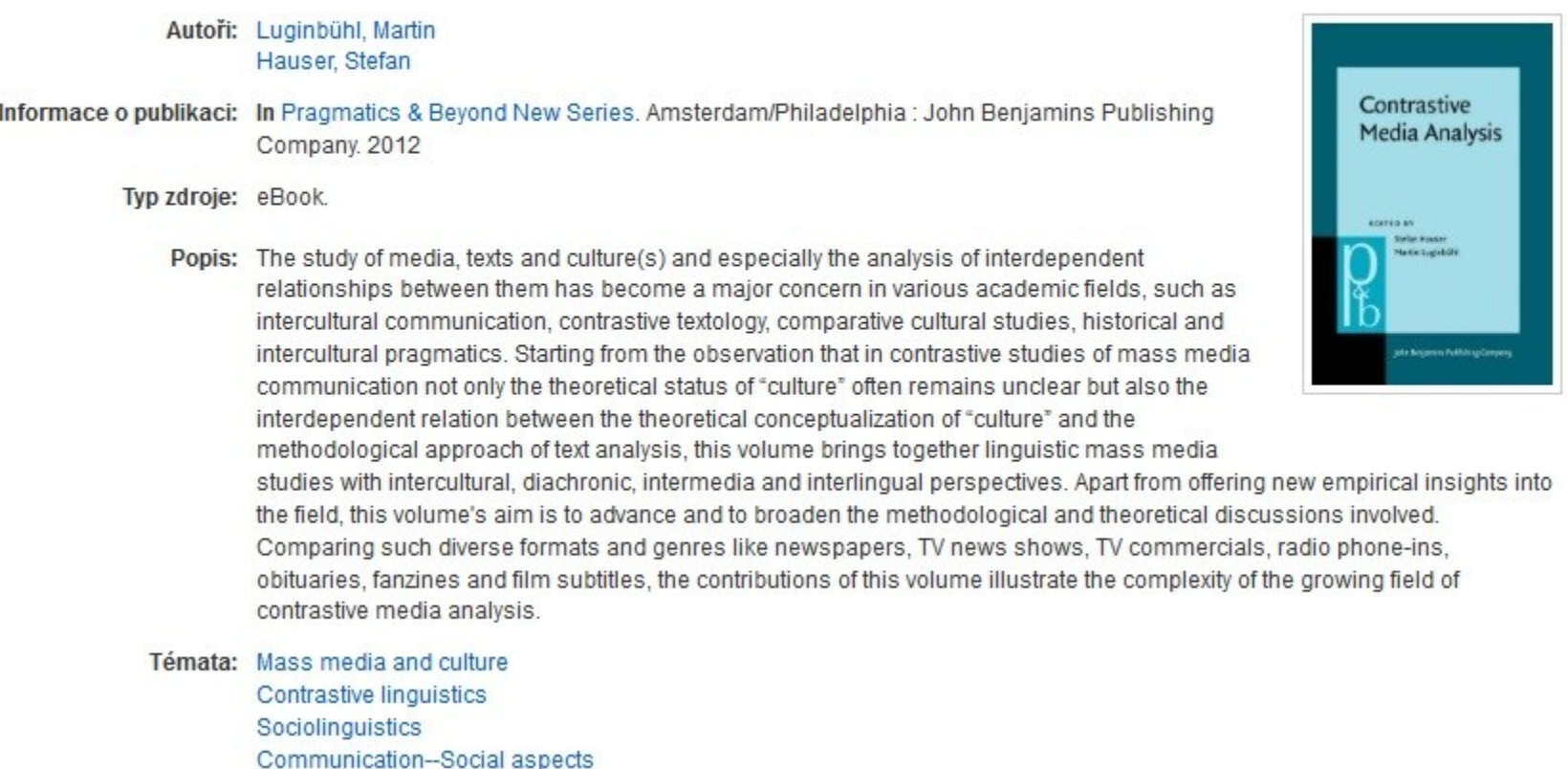

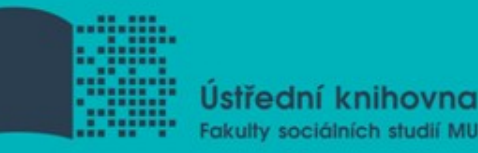

# **Elektronické knihy**

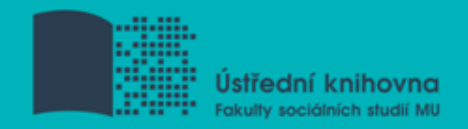

# **EBSCO eBook Academic Collection**

Multioborová kolekce e-books pro MU na rok 2015

#### **Více než 138.000 e-knih**

- Ukládání do složky (pro trvalé uložení je zapotřebí si založit účet v db EBSCO)
- $\dots$  Offline čtení přes Adobe Digital Editions
- $\triangle$  Sdílení s dalšími uživateli
- $\dots$  Import do Citace.com a EndNote Web

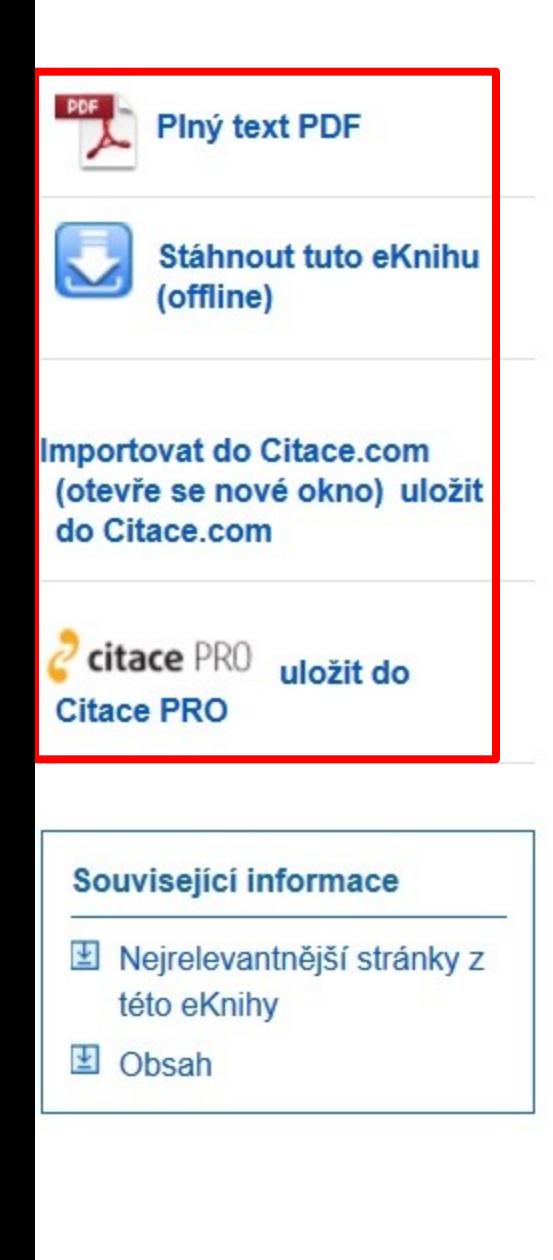

Autoři: Hangi, Fang

Informace o publikaci: Singapore : Silkroad Press. 2013

Popis: eBook.

Témata: Journalism--China--History Newspaper publishing--China

Kategorie: POLITICAL SCIENCE / Civil Rights POLITICAL SCIENCE / Human Rights

Related ISBNs: 9789814332255.9789814332828.

Systémové číslo: 576108

Úroveň souběžných Neomezený přístup uživatele uživatelů:

#### - Nejrelevantnější stránky z této eKnihy

... own branch for the *history* of *journalism*, focusing the department of the journalism society in the capital. All th expanding the research team of history of journalism to

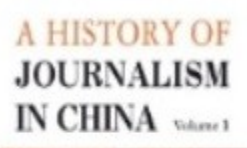

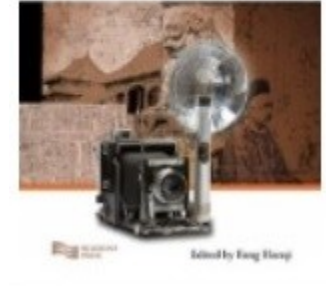

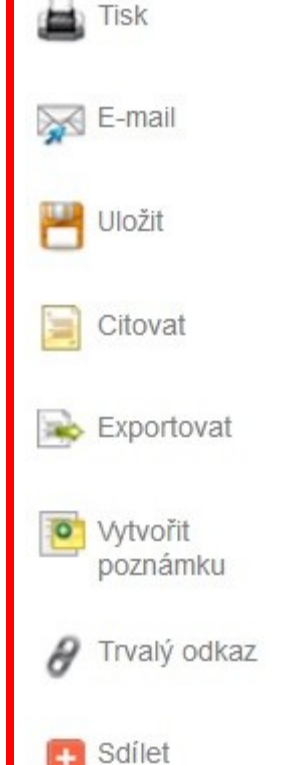

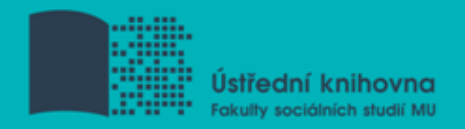

# **Výpůjčka e-knih - Adobe Digital Editions**

- **□ Ke stažení (vypůjčení) e-knih je potřebné** nainstalovat do počítače [Adobe® Digital](http://www.adobe.com/products/digitaleditions/)  [Editions](http://www.adobe.com/products/digitaleditions/) a aktivovat AdobeID
- E-knihy lze stáhnout do kteréhokoliv [zařízení,](http://blogs.adobe.com/digitalpublishing/supported-devices)  [které podporuje Adobe® Digital Editions](http://blogs.adobe.com/digitalpublishing/supported-devices)
- Možnost číst knihy na zařízení s OS Android (android market) a iPad

#### **Adobe Digital Editions - otevřená kniha**

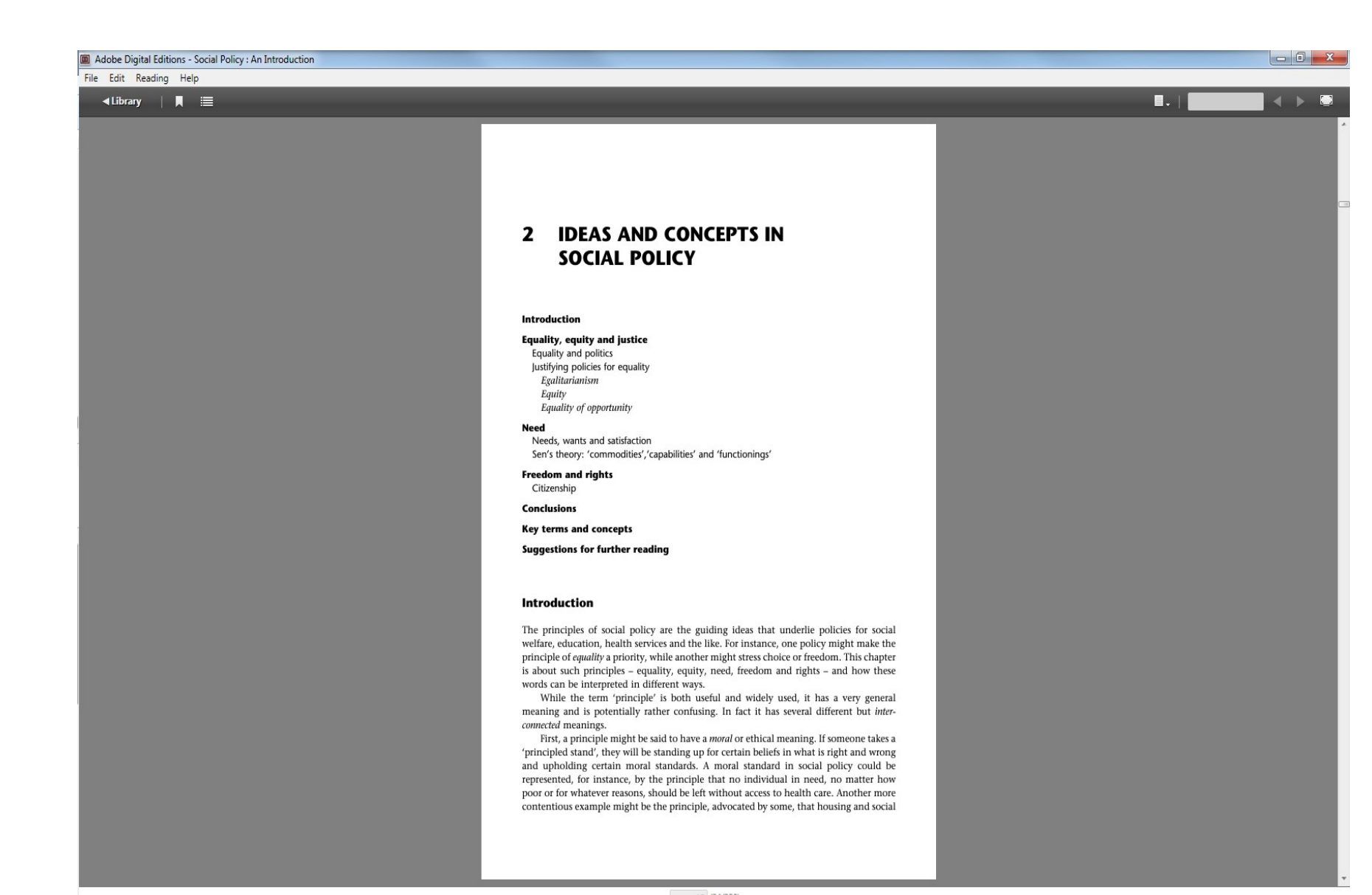

# **Adobe Digital Editions**

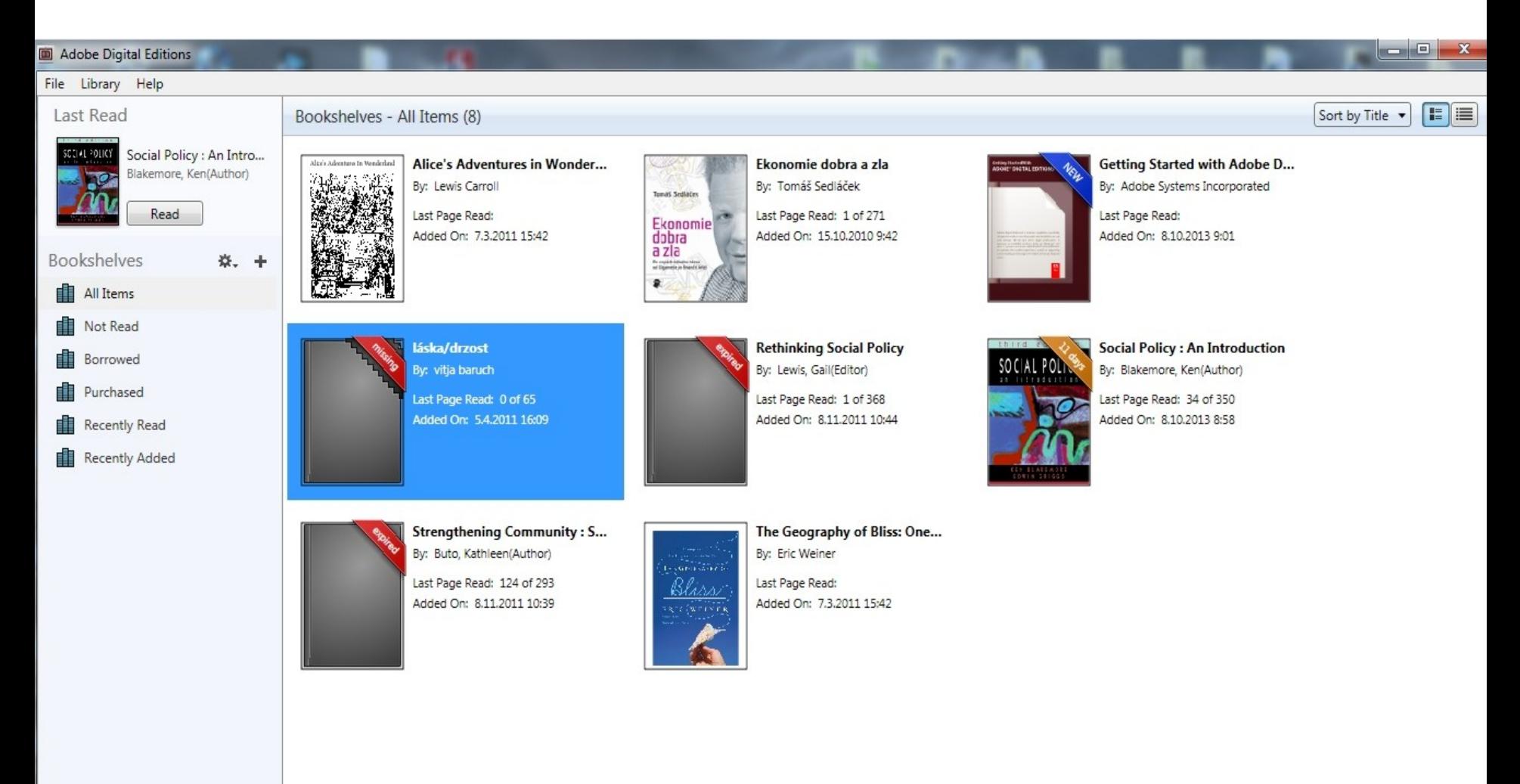

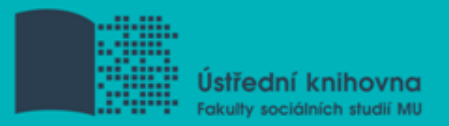

## **Taylor & Francis**

#### □ Odborné e-knihy zaměřené na žurnalistiku

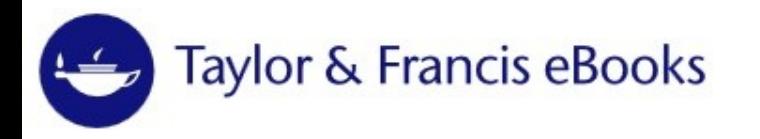

Access provided by Masarykova Univerzita

#### Register | Sign in

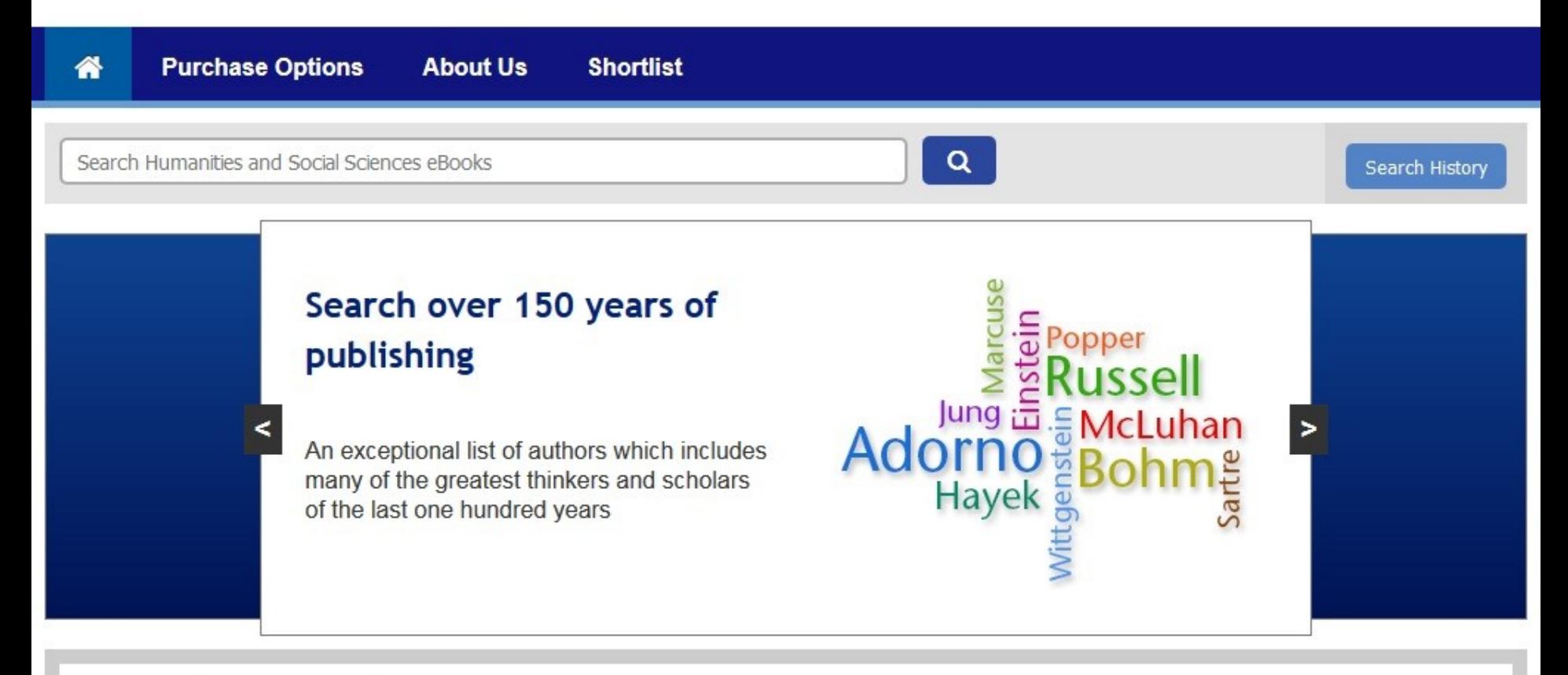

#### **Browse by subject**

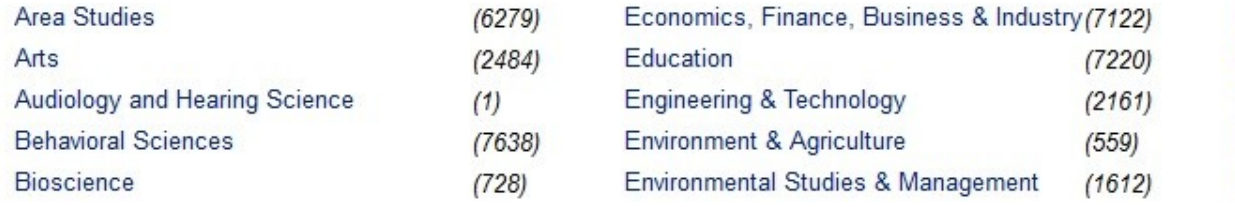

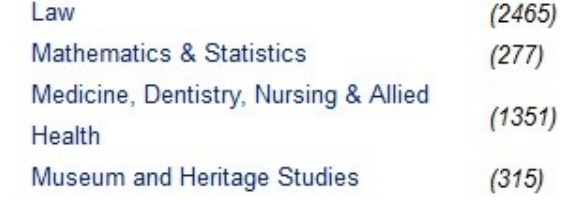

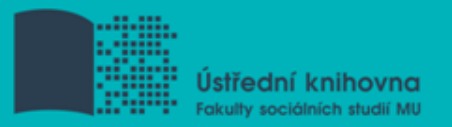

# **eReading.cz – trvalá výpůjčka e-knih**

□ České odborné e-knihy

- $\triangle$  Seznam dostupných českých eknih a návod na využití služby naleznete na stránkách [knihovny FSS](http://knihovna.fss.muni.cz/index.php?sekce=31&podsekce=97)
- Podmínka pro využití je registrace čtenáře na portálu eReading.cz
- ❖ Podporované formáty knih: pdf, kindle, epub

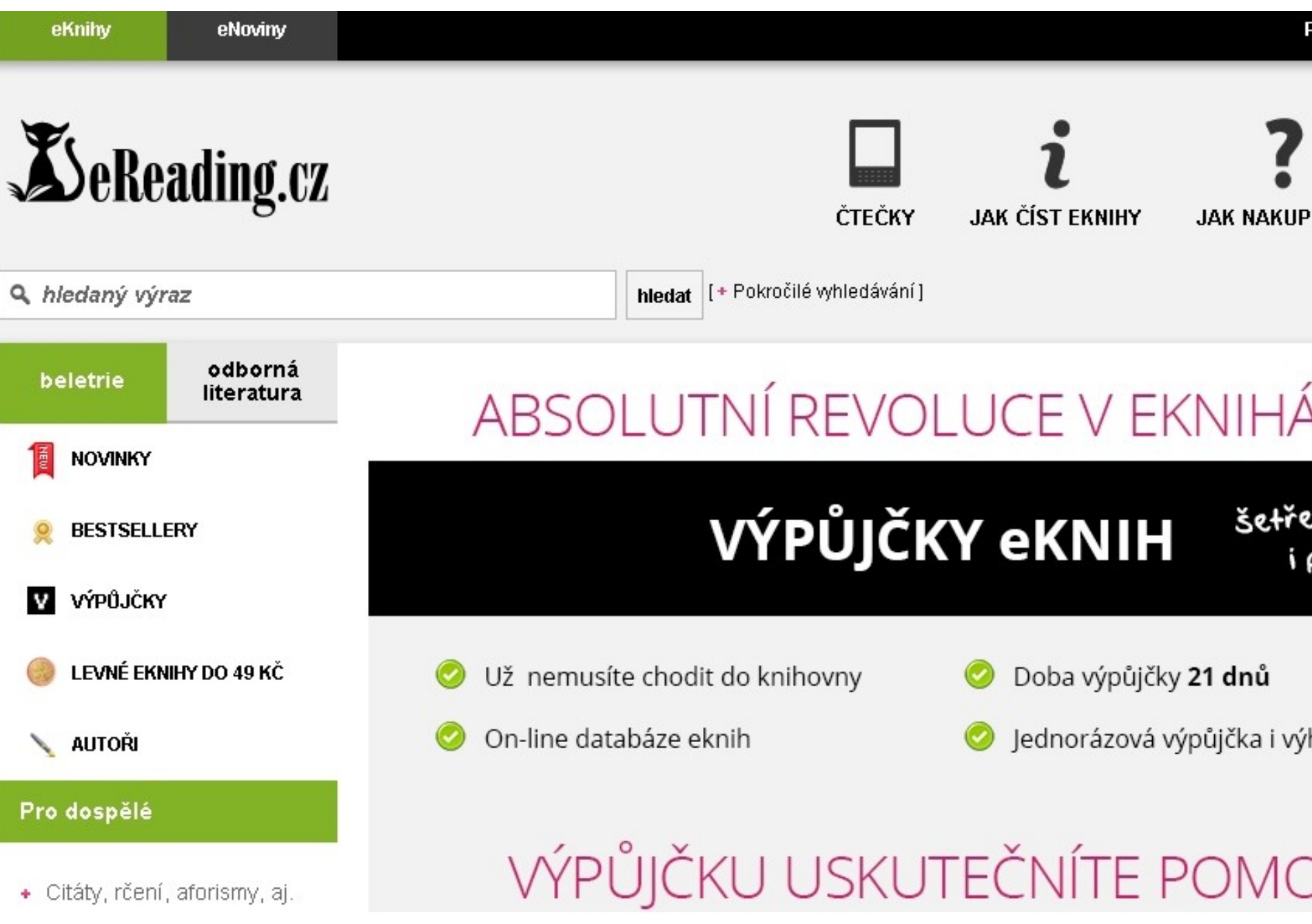

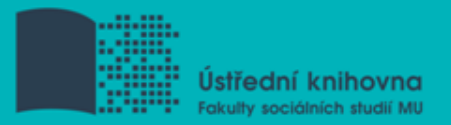

## **Gale Virtual Reference Library**

 $\Box$  Knihy převážně encyklopedického charakteru

Cca 40 e-knih

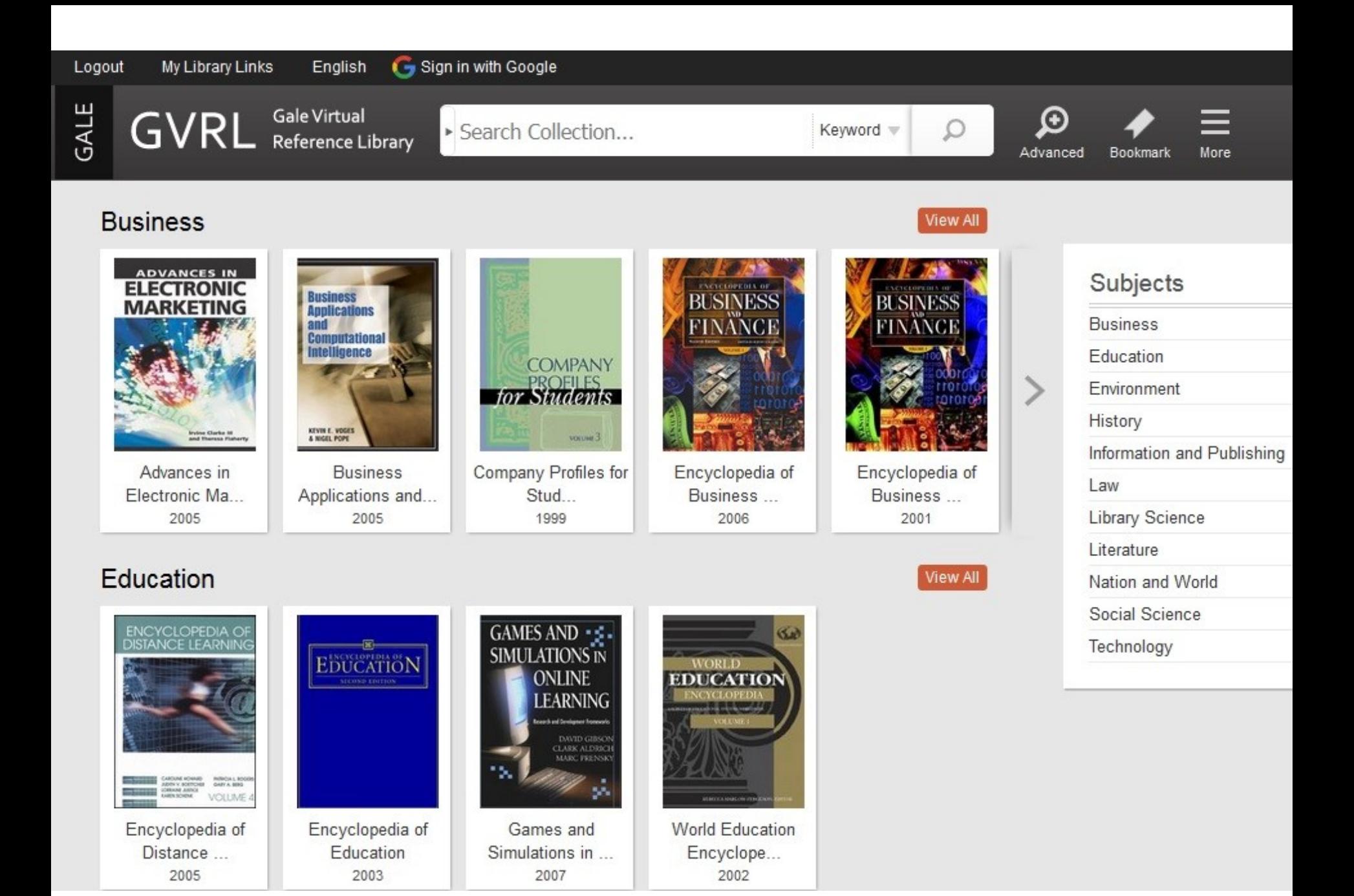

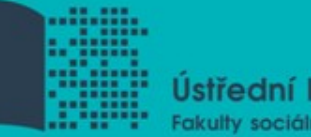

Ústřední knihovna Fakulty sociálních studií MU

# Shrnutí

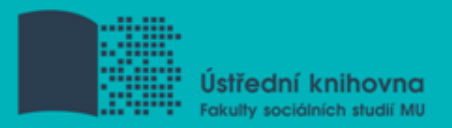

## **EBSCO Discovery Service**

Umožňuje vyhledávat ve více zdrojích současně

# **Seznam dostupných časopisů a knih (A-Z)** - ověření, zda MU má přístup k zadanému titulu časopisu nebo knihy

 **EBSCO Link Source** – umožňuje prolinkování k plnému textu

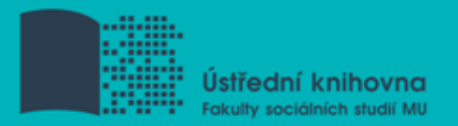

#### **EBSCO eBook Academic Collection**

Multioborová databáze, více jak 138.000 e-knih

#### **Taylor & Francis**

E-knihy zaměřené na mediální studia a žurnalistiku

#### **Sage Knowledge**

 $\cdot$  Více než 800 e-knih od vydavatele Sage Publications

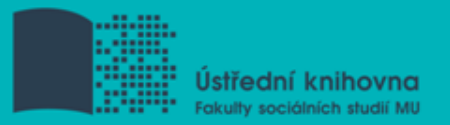

#### **Gale Virtual Reference Library**

◆ Multioborová databáze, cca 40 e-knih

#### **eReading.cz**  $\mathcal{L}^{\mathcal{L}}$

e-knihy v češtině

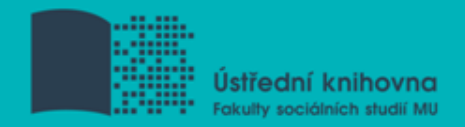

#### **Literatura**

STEINEROVÁ, Jela; GREŠKOVÁ, Mirka; ILAVSKÁ, Jana. *Informačné stratégie v elektronickom prostredí*. 1. vyd. Bratislava: Univerzita Komenského v Bratislavě, 2010, 190 s. ISBN 9788022328487.
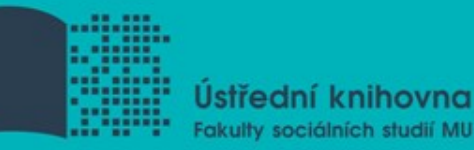

# **Zadání úkolu**

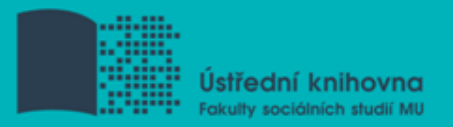

## **Literatura**

- Návod eReading.cz [online]. [cit. 22-10-2013]. Dostupný z: <http://knihovna.fss.muni.cz/ezdroje.php?podsekce=37>
- □ Informace z portálu ezdroje.muni.cz

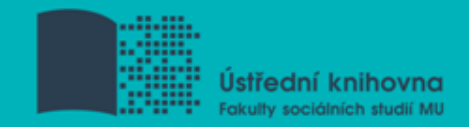

# **Obrázky**

[http://www.mindmappersinc.com/index.cfm/fuseactio](http://www.mindmappersinc.com/index.cfm/fuseaction/Pages.Page/id/446) [n/Pages.Page/id/446](http://www.mindmappersinc.com/index.cfm/fuseaction/Pages.Page/id/446) [http://thetravellingteachers.blogspot.cz/2014/08/news](http://thetravellingteachers.blogspot.cz/2014/08/newspaper-articles-some-new-and-old.html) [paper-articles-some-new-and-old.html](http://thetravellingteachers.blogspot.cz/2014/08/newspaper-articles-some-new-and-old.html) [http://spencerjardine.blogspot.cz/2012/02/boolean](http://spencerjardine.blogspot.cz/2012/02/boolean-search-strategies-videos.html)[search-strategies-videos.html](http://spencerjardine.blogspot.cz/2012/02/boolean-search-strategies-videos.html)

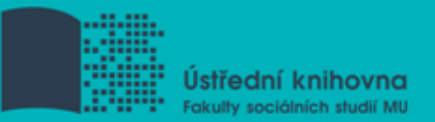

#### **Děkujeme Vám za pozornost**

## **[infozdroje@fss.muni.cz](mailto:infozdroje@fss.muni.cz)**

**Jan Kříž**

**Dana Mazancová**

[jkriz@fss.muni.cz](mailto:jkriz@fss.muni.cz)

[mazancov@fss.muni.cz](mailto:mazancov@fss.muni.cz)